# 关于产品目录等资料中的旧公司名称

NEC电子公司与株式会社瑞萨科技于2010年4月1日进行业务整合(合并), 整合后的 新公司暨"瑞萨电子公司"继承两家公司的所有业务。因此,本资料中虽还保留有旧公司 名称等标识,但是并不妨碍本资料的有效性,敬请谅解。

瑞萨电子公司网址:http://www.renesas.com

2010年4月1日 瑞萨电子公司

【发行】瑞萨电子公司(http://www.renesas.com)

【业务咨询】http://www.renesas.com/inquiry

#### **Notice**

- 1. All information included in this document is current as of the date this document is issued. Such information, however, is subject to change without any prior notice. Before purchasing or using any Renesas Electronics products listed herein, please confirm the latest product information with a Renesas Electronics sales office. Also, please pay regular and careful attention to additional and different information to be disclosed by Renesas Electronics such as that disclosed through our website.
- 2. Renesas Electronics does not assume any liability for infringement of patents, copyrights, or other intellectual property rights of third parties by or arising from the use of Renesas Electronics products or technical information described in this document. No license, express, implied or otherwise, is granted hereby under any patents, copyrights or other intellectual property rights of Renesas Electronics or others.
- 3. You should not alter, modify, copy, or otherwise misappropriate any Renesas Electronics product, whether in whole or in part.
- 4. Descriptions of circuits, software and other related information in this document are provided only to illustrate the operation of semiconductor products and application examples. You are fully responsible for the incorporation of these circuits, software, and information in the design of your equipment. Renesas Electronics assumes no responsibility for any losses incurred by you or third parties arising from the use of these circuits, software, or information.
- 5. When exporting the products or technology described in this document, you should comply with the applicable export control laws and regulations and follow the procedures required by such laws and regulations. You should not use Renesas Electronics products or the technology described in this document for any purpose relating to military applications or use by the military, including but not limited to the development of weapons of mass destruction. Renesas Electronics products and technology may not be used for or incorporated into any products or systems whose manufacture, use, or sale is prohibited under any applicable domestic or foreign laws or regulations.
- 6. Renesas Electronics has used reasonable care in preparing the information included in this document, but Renesas Electronics does not warrant that such information is error free. Renesas Electronics assumes no liability whatsoever for any damages incurred by you resulting from errors in or omissions from the information included herein.
- 7. Renesas Electronics products are classified according to the following three quality grades: "Standard", "High Quality", and "Specific". The recommended applications for each Renesas Electronics product depends on the product's quality grade, as indicated below. You must check the quality grade of each Renesas Electronics product before using it in a particular application. You may not use any Renesas Electronics product for any application categorized as "Specific" without the prior written consent of Renesas Electronics. Further, you may not use any Renesas Electronics product for any application for which it is not intended without the prior written consent of Renesas Electronics. Renesas Electronics shall not be in any way liable for any damages or losses incurred by you or third parties arising from the use of any Renesas Electronics product for an application categorized as "Specific" or for which the product is not intended where you have failed to obtain the prior written consent of Renesas Electronics. The quality grade of each Renesas Electronics product is "Standard" unless otherwise expressly specified in a Renesas Electronics data sheets or data books, etc.
	- "Standard": Computers; office equipment; communications equipment; test and measurement equipment; audio and visual equipment; home electronic appliances; machine tools; personal electronic equipment; and industrial robots.
	- "High Quality": Transportation equipment (automobiles, trains, ships, etc.); traffic control systems; anti-disaster systems; anticrime systems; safety equipment; and medical equipment not specifically designed for life support.
	- "Specific": Aircraft; aerospace equipment; submersible repeaters; nuclear reactor control systems; medical equipment or systems for life support (e.g. artificial life support devices or systems), surgical implantations, or healthcare intervention (e.g. excision, etc.), and any other applications or purposes that pose a direct threat to human life.
- 8. You should use the Renesas Electronics products described in this document within the range specified by Renesas Electronics, especially with respect to the maximum rating, operating supply voltage range, movement power voltage range, heat radiation characteristics, installation and other product characteristics. Renesas Electronics shall have no liability for malfunctions or damages arising out of the use of Renesas Electronics products beyond such specified ranges.
- 9. Although Renesas Electronics endeavors to improve the quality and reliability of its products, semiconductor products have specific characteristics such as the occurrence of failure at a certain rate and malfunctions under certain use conditions. Further, Renesas Electronics products are not subject to radiation resistance design. Please be sure to implement safety measures to guard them against the possibility of physical injury, and injury or damage caused by fire in the event of the failure of a Renesas Electronics product, such as safety design for hardware and software including but not limited to redundancy, fire control and malfunction prevention, appropriate treatment for aging degradation or any other appropriate measures. Because the evaluation of microcomputer software alone is very difficult, please evaluate the safety of the final products or system manufactured by you.
- 10. Please contact a Renesas Electronics sales office for details as to environmental matters such as the environmental compatibility of each Renesas Electronics product. Please use Renesas Electronics products in compliance with all applicable laws and regulations that regulate the inclusion or use of controlled substances, including without limitation, the EU RoHS Directive. Renesas Electronics assumes no liability for damages or losses occurring as a result of your noncompliance with applicable laws and regulations.
- 11. This document may not be reproduced or duplicated, in any form, in whole or in part, without prior written consent of Renesas Electronics.
- 12. Please contact a Renesas Electronics sales office if you have any questions regarding the information contained in this document or Renesas Electronics products, or if you have any other inquiries.
- (Note 1) "Renesas Electronics" as used in this document means Renesas Electronics Corporation and also includes its majorityowned subsidiaries.
- (Note 2) "Renesas Electronics product(s)" means any product developed or manufactured by or for Renesas Electronics.

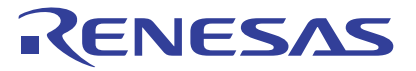

# E8a仿真器

用户手册附加文档 R0E00008AKCE00EP4

瑞萨单片机开发环境系统 M16C族 / M16C/60 系列 连接M16C/62P、 M16C/6N4、 M16C/6N5、 M16C/6NK、 M16C/6NM、 M16C/6NL和 M16C/6NN时的注意事项

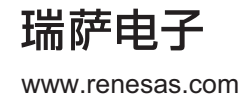

Rev.2.00 2008.06

#### Notes regarding these materials  $\blacksquare$

- 1. This document is provided for reference purposes only so that Renesas customers may select the appropriate Renesas products for their use. Renesas neither makes warranties or representations with respect to the accuracy or completeness of the information contained in this document nor grants any license to any intellectual property rights or any other rights of Renesas or any third party with respect to the information in this document.
- 2. Renesas shall have no liability for damages or infringement of any intellectual property or other rights arising out of the use of any information in this document, including, but not limited to, product data, diagrams, charts, programs, algorithms, and application circuit examples.
- 3. You should not use the products or the technology described in this document for the purpose of military applications such as the development of weapons of mass destruction or for the purpose of any other military use. When exporting the products or technology described herein, you should follow the applicable export control laws and regulations, and procedures required by such laws and regulations.<br>4. All information included in this document such as product data, diagrams, charts, pro-
- 4. All information included in this document such as product data, diagrams, charts, programs, algorithms, and application circuit examples, is current as of the date this document is issued. Such information, however, is subject to change without any prior notice. Before purchasing or using any Renesas products listed in this document, please confirm the latest product information with a Renesas sales office. Also, please pay regular and careful attention to additional and different information to be disclosed by Renesas such as that disclosed through our website. (http://www.renesas.com )
- 5. Renesas has used reasonable care in compiling the information included in this document, but Renesas assumes no liability whatsoever for any damages incurred as a result of errors or omissions in the information included in this document.
- 6. When using or otherwise relying on the information in this document, you should evaluate the information in light of the total system before deciding about the applicability of such information to the intended application. Renesas makes no representations, warranties or guaranties regarding the suitability of its products for any particular application and specifically disclaims any liability arising out of the application and use of the information in this document or Renesas products.
- 7. With the exception of products specified by Renesas as suitable for automobile applications, Renesas products are not designed, manufactured or tested for applications or otherwise in systems the failure or malfunction of which may cause a direct threat to human life or create a risk of human injury or which require especially high quality and reliability such as safety systems, or equipment or systems for transportation and traffic, healthcare, combustion control, aerospace and aeronautics, nuclear power, or undersea communication transmission. If you are considering the use of our products for such purposes, please contact a Renesas
- sales office beforehand. Renesas shall have no liability for damages arising out of the uses set forth above.<br>B. Notwithstanding the preceding paragraph, you should not use Benesas products for the purposes listed belo 8. Notwithstanding the preceding paragraph, you should not use Renesas products for the purposes listed below: (1) artificial life support devices or systems
- (2) surgical implantations
- (3) healthcare intervention (e.g., excision, administration of medication, etc.)
	- (4) any other purposes that pose a direct threat to human life

 Renesas shall have no liability for damages arising out of the uses set forth in the above and purchasers who elect to use Renesas products in any of the foregoing applications shall indemnify and hold harmless Renesas Technology Corp., its affiliated companies and their officers, directors, and employees against any and all damages arising out of such applications.

- 9. You should use the products described herein within the range specified by Renesas, especially with respect to the maximum rating, operating supply voltage range, movement power voltage range, heat radiation characteristics, installation and other product characteristics. Renesas shall have no liability for malfunctions or damages arising out of the use of Renesas products beyond such specified ranges.
- 10. Although Renesas endeavors to improve the quality and reliability of its products, IC products have specific characteristics such as the occurrence of failure at a certain rate and malfunctions under certain use conditions. Please be sure to implement safety measures to guard against the possibility of physical injury, and injury or damage caused by fire in the event of the failure of a Renesas product, such as safety design for hardware and software including but not limited to redundancy, fire control and malfunction prevention, appropriate treatment for aging degradation or any other applicable measures. Among others, since the evaluation of microcomputer software alone is very difficult, please evaluate the safety of the final products or system manufactured by you.
- 11. In case Renesas products listed in this document are detached from the products to which the Renesas products are attached or affixed, the risk of accident such as swallowing by infants and small children is very high. You should implement safety measures so that Renesas products may not be easily detached from your products. Renesas shall have no liability for damages arising out of such detachment.
- 12. This document may not be reproduced or duplicated, in any form, in whole or in part, without prior written approval from Renesas.
- 13. Please contact a Renesas sales office if you have any questions regarding the information contained in this document, Renesas semiconductor products, or if you have any other inquiries.

## 注意

本文只是参考译文,前页所载英文版"Cautions"具有正式效力。

关于利用本资料时的注意事项

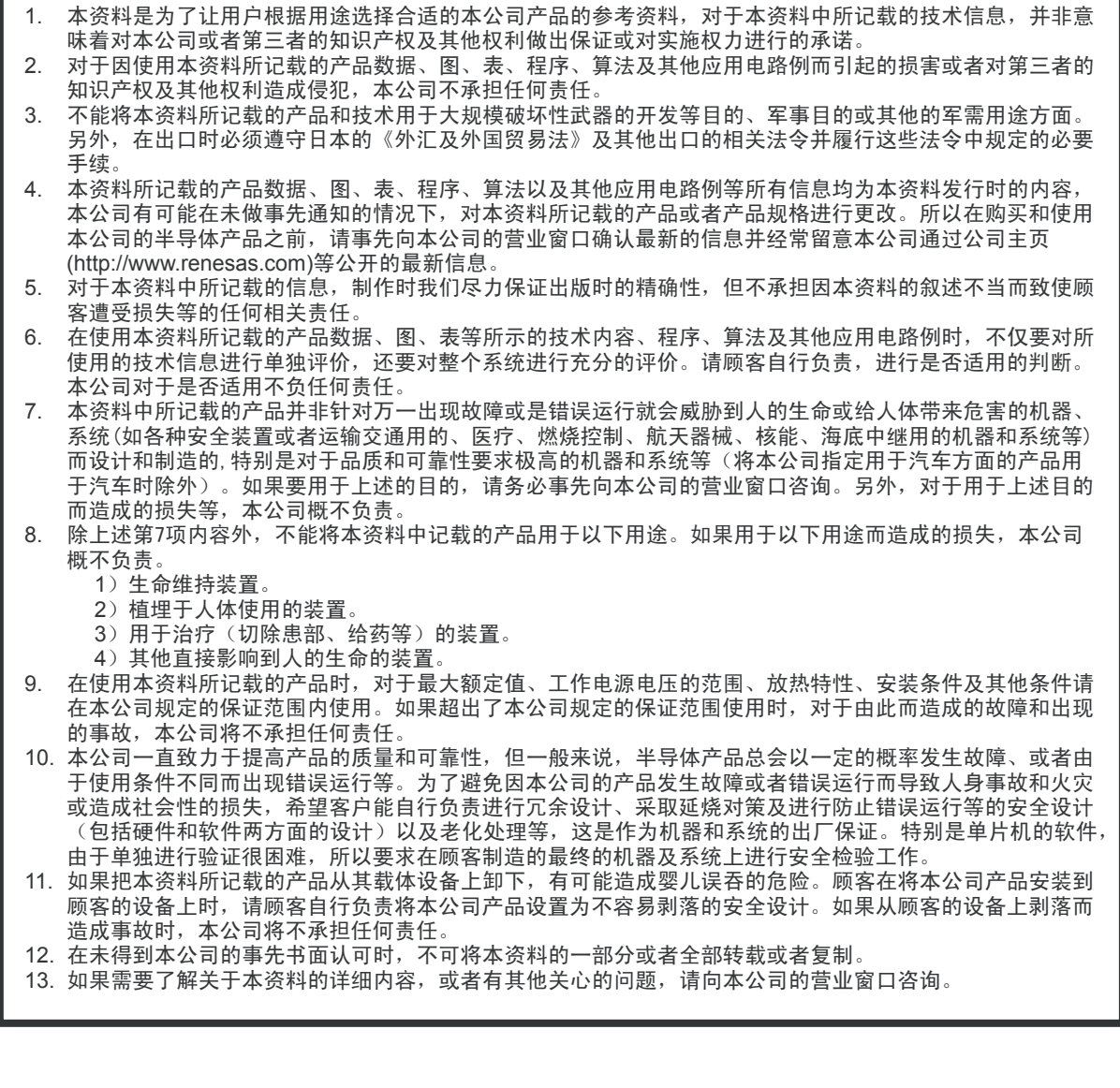

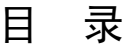

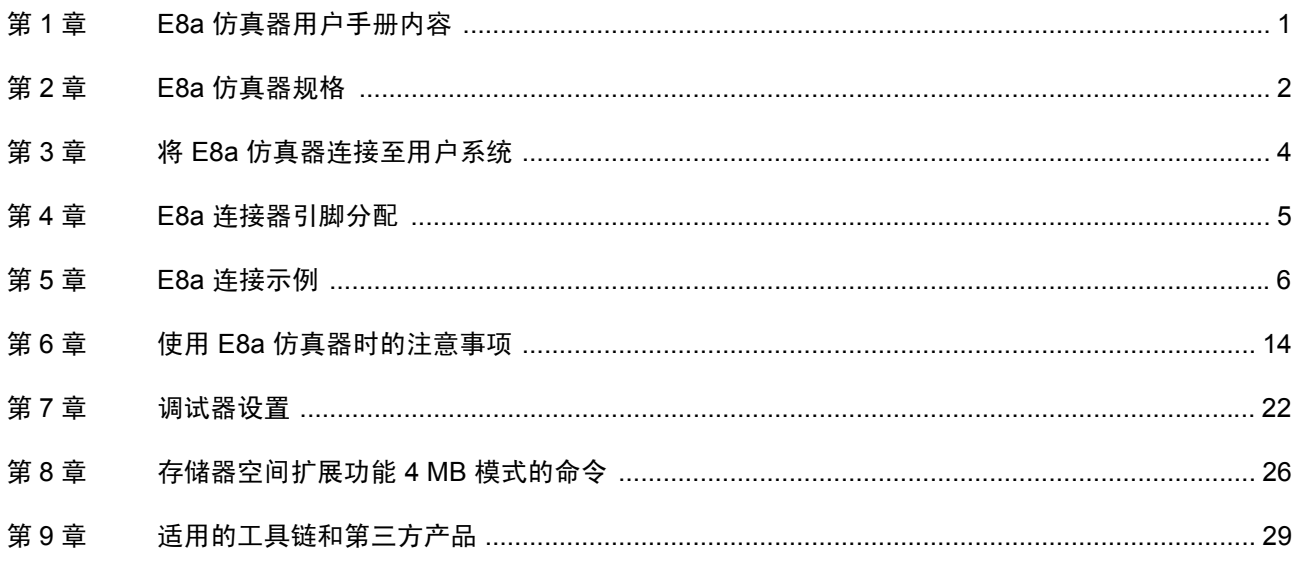

本用户手册适用于 E8a 仿真器软件 V.1.00 Release 00 或更高版本。

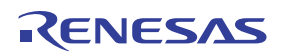

## 第 1 章 E8a 仿真器用户手册内容

E8a 仿真器手册包含两个文档: "E8a 用户手册"和 "E8a 用户手册附加文档"(本文档)。请务必在使用 E8a 仿真器之前先阅读这两个文档。

- (1) E8a 仿真器用户手册
	- "E8a 仿真器用户手册"介绍硬件规格以及如何使用仿真调试器。
	- E8a 仿真器硬件规格
	- 将 E8a 仿真器连接到主机或用户系统
	- 运行 E8a 仿真调试器
	- 教程:从启动 E8a 仿真调试器到调试
- (2) E8a 用户手册附加文档
	- "E8a 用户手册附加文档"介绍与 MCU 有关的内容以及注意事项。
	- E8a 仿真器使用的 MCU 资源
	- 设计硬件所需的 E8a 仿真器连接或接口电路的示例
	- 使用 E8a 仿真器时的注意事项
	- 启动过程中设置 E8a 仿真调试器

## 第 2 章 E8a 仿真器规格

表 [2.1](#page-7-0) 列出了 M16C/62P 和 M16C/6N 组的 E8a 仿真器规格。

本手册将 M16C/6N4、 M16C/6N5、 M16C/6NK、 M16C/6NM、 M16C/6NL 和 M16C/6NN 组统称为 M16C/6N 组。

<span id="page-7-0"></span>

| 目标 MCU      | M16C 族 M16C/60 系列<br>M16C/62P 和 M16C/6N 组                                                                                                |                                                                         |  |
|-------------|----------------------------------------------------------------------------------------------------|-------------------------------------------------------------------------|--|
| 可用工作模式      | 单片模式、存储器扩展模式<br>* 不支持微处理器模式。                                                                                                    |                                                                         |  |
| 断点功能        | 一 地址匹配断点, 8个点<br>- PC 断点 (最多 255 个点)<br>一 强制中断                                                                                           |                                                                         |  |
| 跟踪功能        | 无                                                                                                    |                                                                         |  |
| 闪存编程功能      | 可用                                                                                                    |                                                                         |  |
| 用户接口        | 时钟同步串行 (通过 P64/P65/P66/P67 进行通信)                                                                                                    |                                                                         |  |
| 要使用的 MCU 资源 | - ROM 容量: 2 KB (可变分配地址)<br>― RAM 容量:128 字节 (可变分配地址)<br>- 堆栈 14 字节<br>- UART1 功能和 P64/P65/P66/P67<br>- 引脚 P50 和 P55<br>一 地址匹配中断           |                                                                         |  |
| 仿真器电源       | 不需要 (由 PC 经 USB 总线供电)                                                                                                    |                                                                         |  |
| 与主机的接口      | USB (USB 1.1, 全速)<br>* 此外还可连接到支持 USB 2.0 的主机                                                                                             |                                                                         |  |
| 电源供给功能      | 可以向用户系统提供 3.3 V 或 5.0 V 的电压 (最大 300 mA)                                                                                                  |                                                                         |  |
| 电源电压        | M16C/62P                                                                                                    | $3.0 \sim 3.6 \text{ V}$ , $4.5 \sim 5.5 \text{ V}$                     |  |
|             | M16C/6N4 (Normal 版本)<br>M16C/6N5 (Normal 版本)<br>M16C/6NK (Normal 版本)<br>M16C/6NL<br>M16C/6NN<br>M16C/6N4 (T版本、V版本)<br>M16C/6N5 (T版本、V版本) | $3.0 \sim 3.6 \text{ V}$ , $4.5 \sim 5.5 \text{ V}$<br>$4.5 \sim 5.5 V$ |  |
|             | M16C/6NK (T版本、V版本)<br>M16C/6NM (T版本、V版本)                                                                                                 |                                                                         |  |

表 2.1 M16C/62P 和 M16C/6N 组的 E8a 仿真器规格

表 [2.2](#page-8-0) 说明了 E8a 仿真器的操作环境。

<span id="page-8-0"></span>

| 温度   | 工作时<br>不工作时        | : 10 °C ≌ 35 °C<br>$\cdot$ -10 °C 至 50 °C                                                 |
|------|--------------------|-------------------------------------------------------------------------------------------|
| 湿度   | 工作时<br>不工作时        | : 35% RH 至 80% RH,无冷凝<br>: 35% RH 至 80% RH,无冷凝                                            |
| 振动   | 工作时<br>不工作时<br>运输时 | : 最大 2.45 m/s <sup>2</sup><br>$\pm$ 最大 4.9 m/s <sup>2</sup><br>: 最大 14.7 m/s <sup>2</sup> |
| 环境气体 | 无腐蚀性气体             |                                                                                           |

表 2.2 操作环境

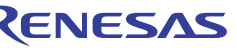

## 第 3 章 将 E8a 仿真器连接至用户系统

在将 E8a 仿真器连接至用户系统之前,必须在用户系统中安装连接器,以便可以连接用户系统接口电缆。 设计用户系统时,请参考图 4.1 E8a [连接器引脚分配](#page-10-0)以及图 [5.1](#page-11-0) 至 图 [5.4](#page-14-0) "E8a 连接示例"。 在设计用户系统之前,请务必阅读 "E8a 仿真器用户手册"以及相关的器件硬件手册。

表 [3.1](#page-9-0) 列出了推荐用于仿真器的连接器。

表 3.1 推荐的连接器

<span id="page-9-0"></span>

|                         | 型号          | 制造商           | 规格              |
|-------------------------|-------------|---------------|-----------------|
| 나눈 모모<br>-<br>14<br>女百百 | -6002<br>າ⊏ | ЗM<br>Limited | 直插型<br>1脚<br>۱4 |

将 E8a 连接器的引脚 2、 6、 10、 12 和 14 稳固连接到用户系统板上的 GND (接地)。这些引脚将用作电 接地,并监控用户系统连接器的连接。请注意用户系统连接器的引脚分配。

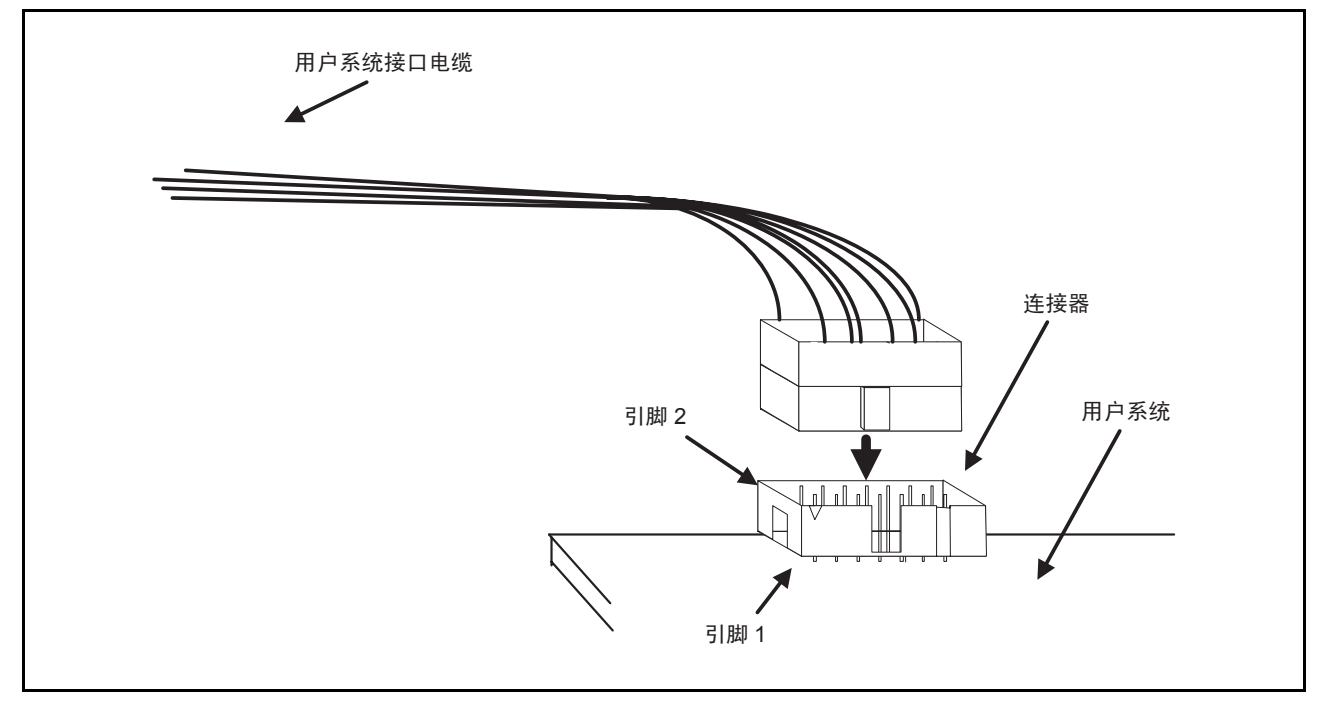

图 3.1 将用户系统接口电缆连接到 E8a 连接器

注意: 1. 请勿在连接器周围 3 mm 范围内安装任何部件。

2. 将 E8a 仿真器用作编程器时,请将它以相同的方式连接到用户系统。

## 第 4 章 E8a 连接器引脚分配

图 4.1 显示了 E8a 连接器的引脚分配。

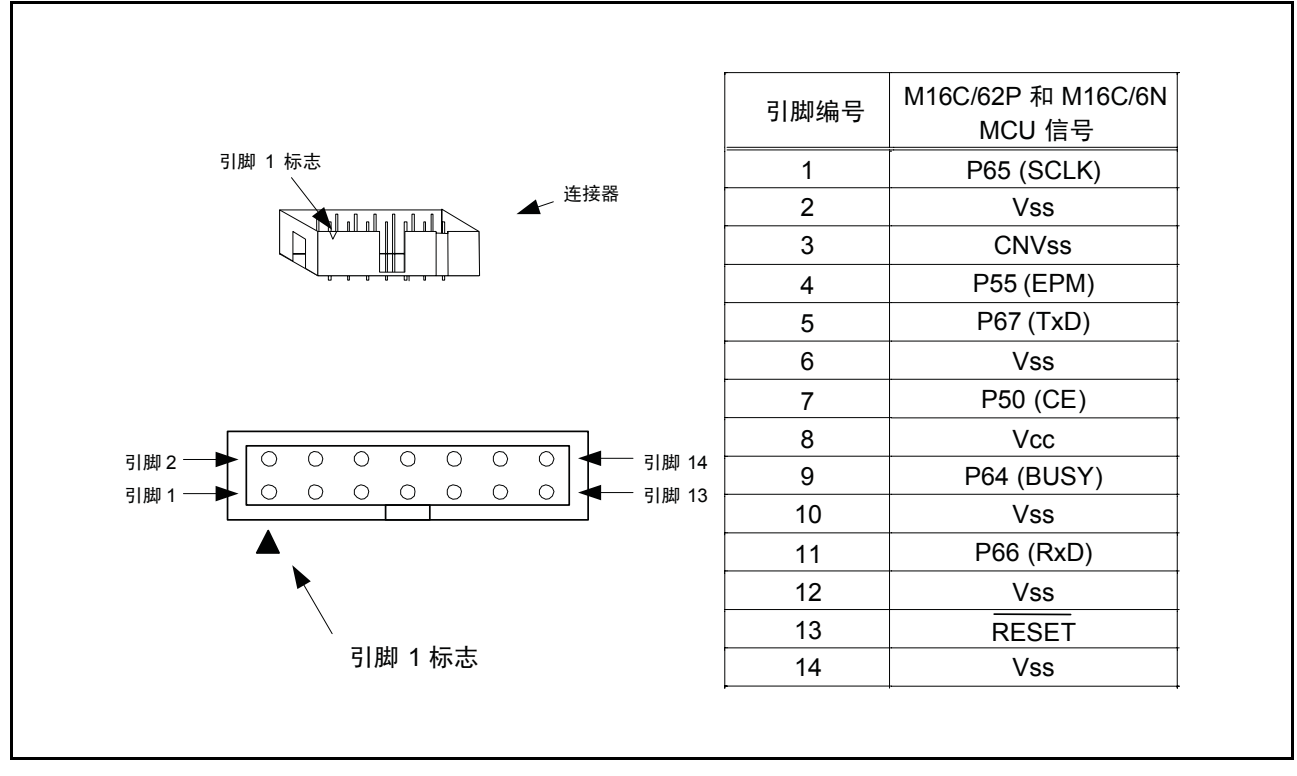

<span id="page-10-0"></span>图 4.1 E8a 连接器引脚分配

注意: 引脚 14 用于检查 E8a 与用户系统之间的连接,它不直接连接到 E8a 内部的 Vss。请确保引脚 2、 6、 10、 12 和 14 均连接到 Vss。

## 第 5 章 E8a 连接示例

以下是连接示例。将仿真器用作编程器时, E8a 与 MCU 之间的连接规格如下所示。

(1) 在单电源和单片模式下

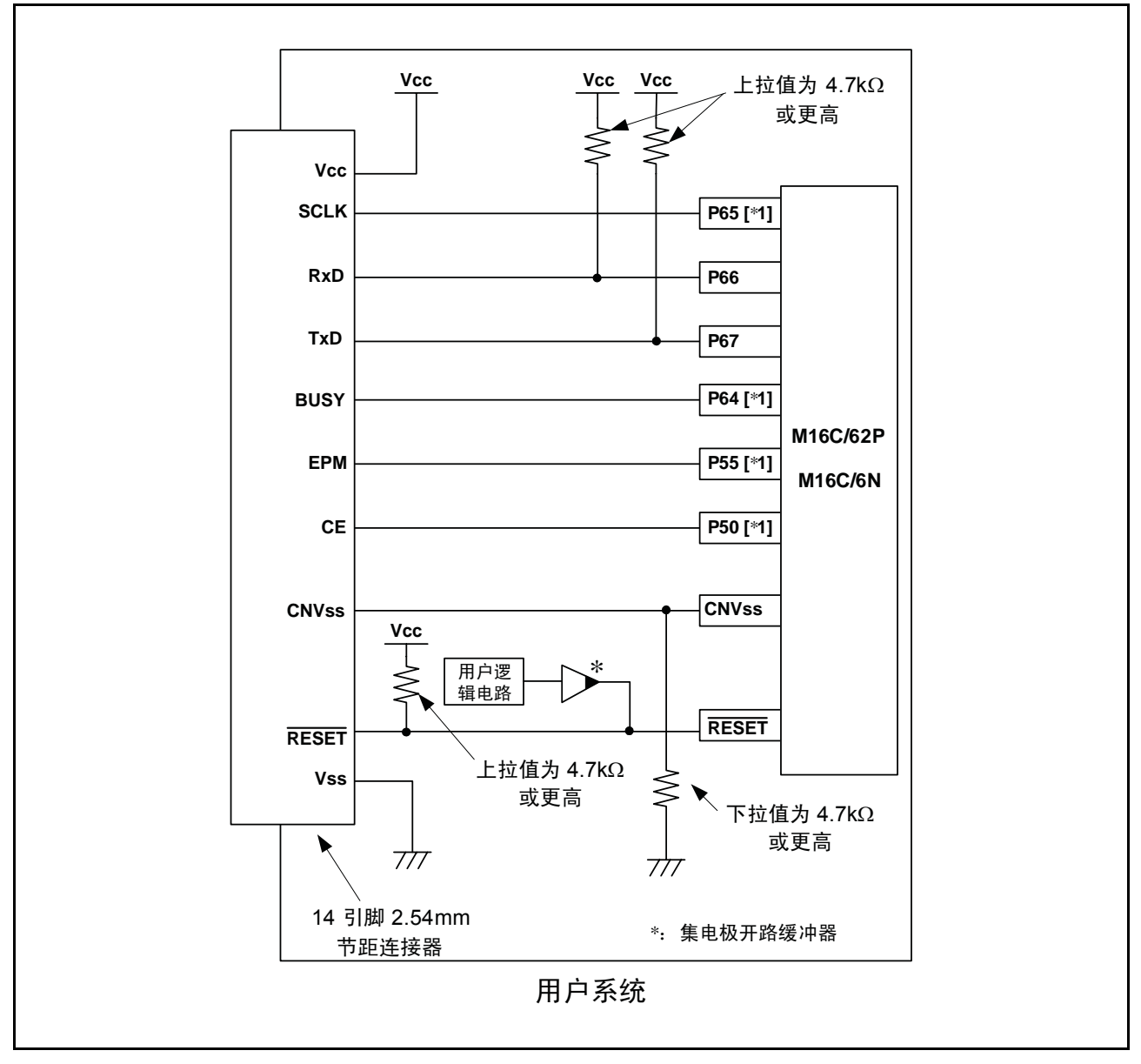

<span id="page-11-0"></span>图 5.1 E8a 连接示例 (单电源和单片模式)

注意: 有关设置引脚 P50、 P55、 P64 和 P65 的详细信息, 请参阅第 10 页"要点"中的第 1 条和第 2 条。

#### (2) 在单电源和存储器扩展模式下

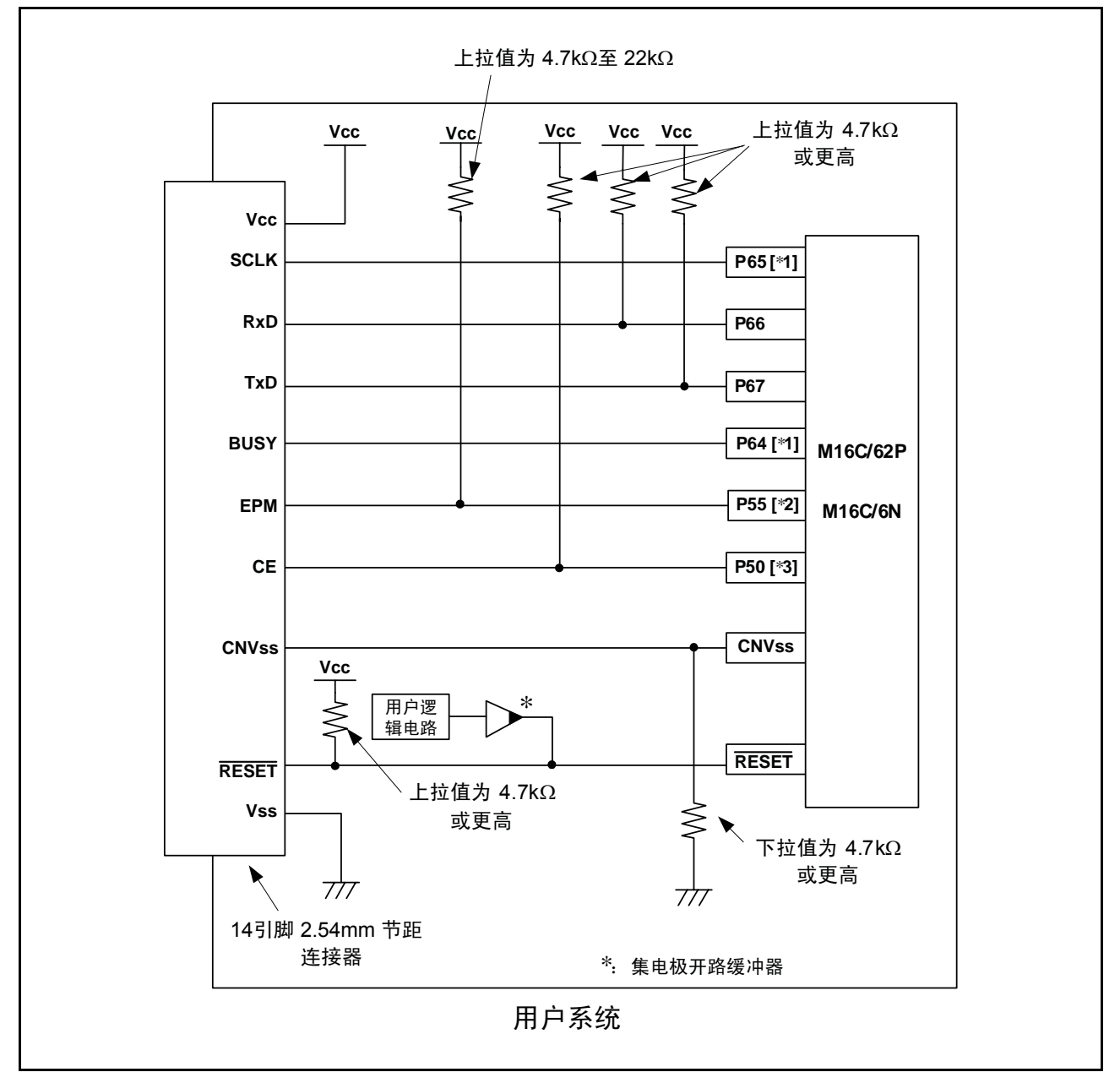

图 5.2 E8a 连接示例 (单电源和存储器扩展模式)

- 注意: 1. 有关设置引脚 P64 和 P65 的详细信息,请参阅第 10 页 "要点"中的第 1 条。
	- 2. 不能使用 HOLD 信号。在用户系统中上拉 P55。
	- 3. P50 用作 WRL#/WR# 引脚。转到引导模式 (复位 MCU)时, E8a 仿真器将"H"输出到 CE 引脚。在其他情 况下, CE 引脚处于高阻抗 (Hiz) 状态。这样可防止 E8a 仿真器与 MCU 之间产生信号冲突。 WRL#/WR# 引脚 不影响存储器,因为该引脚的活动信号很低。

## (3) 在双电源和单片模式下

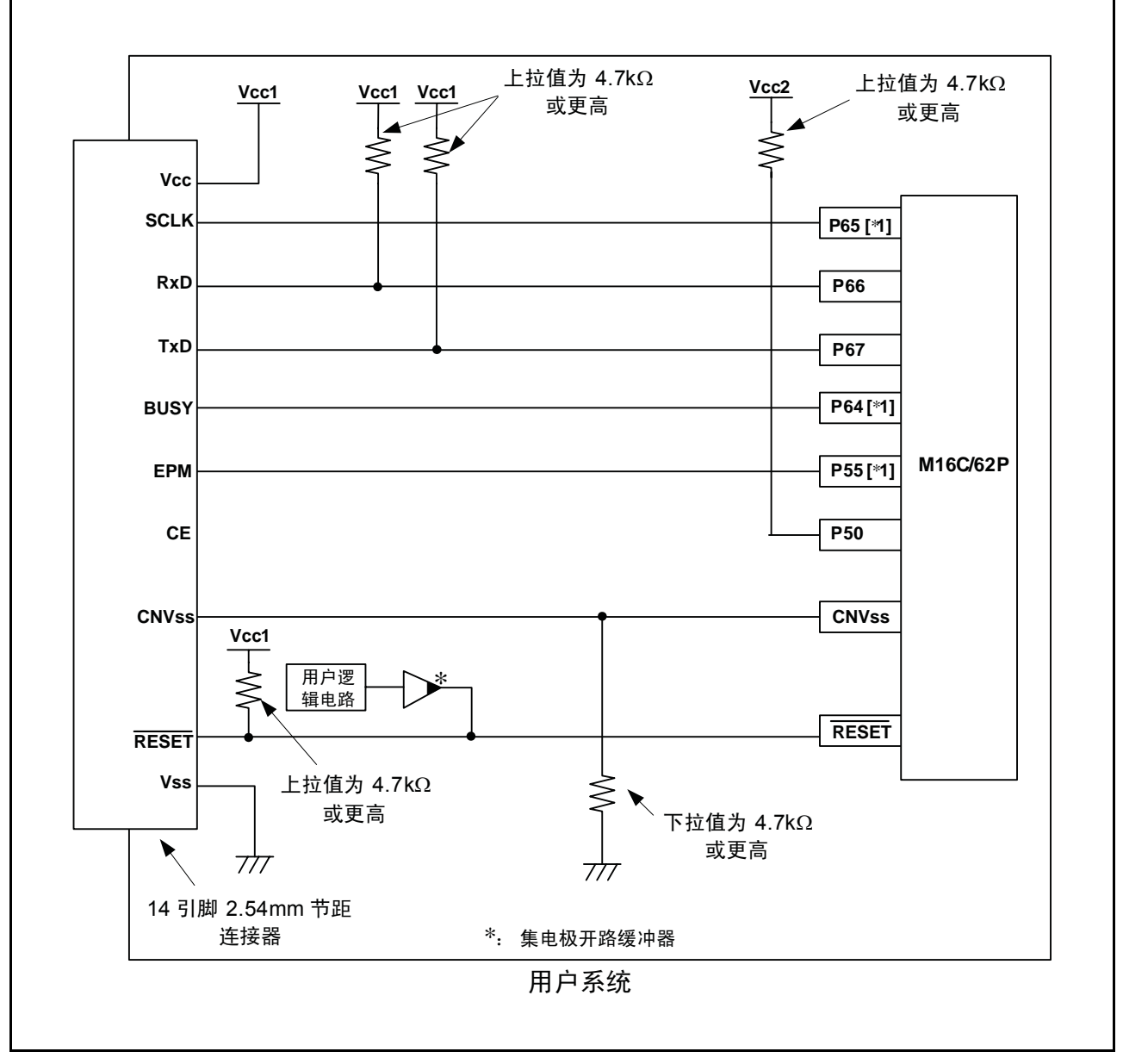

图 5.3 E8a 连接示例 (双电源和单片模式)

注意: 有关设置引脚 P55、 P64 和 P65 的详细信息,请参阅第 10 页 "要点"中的第 1 条和第 2 条。

#### (4) 在双电源和存储器扩展模式下

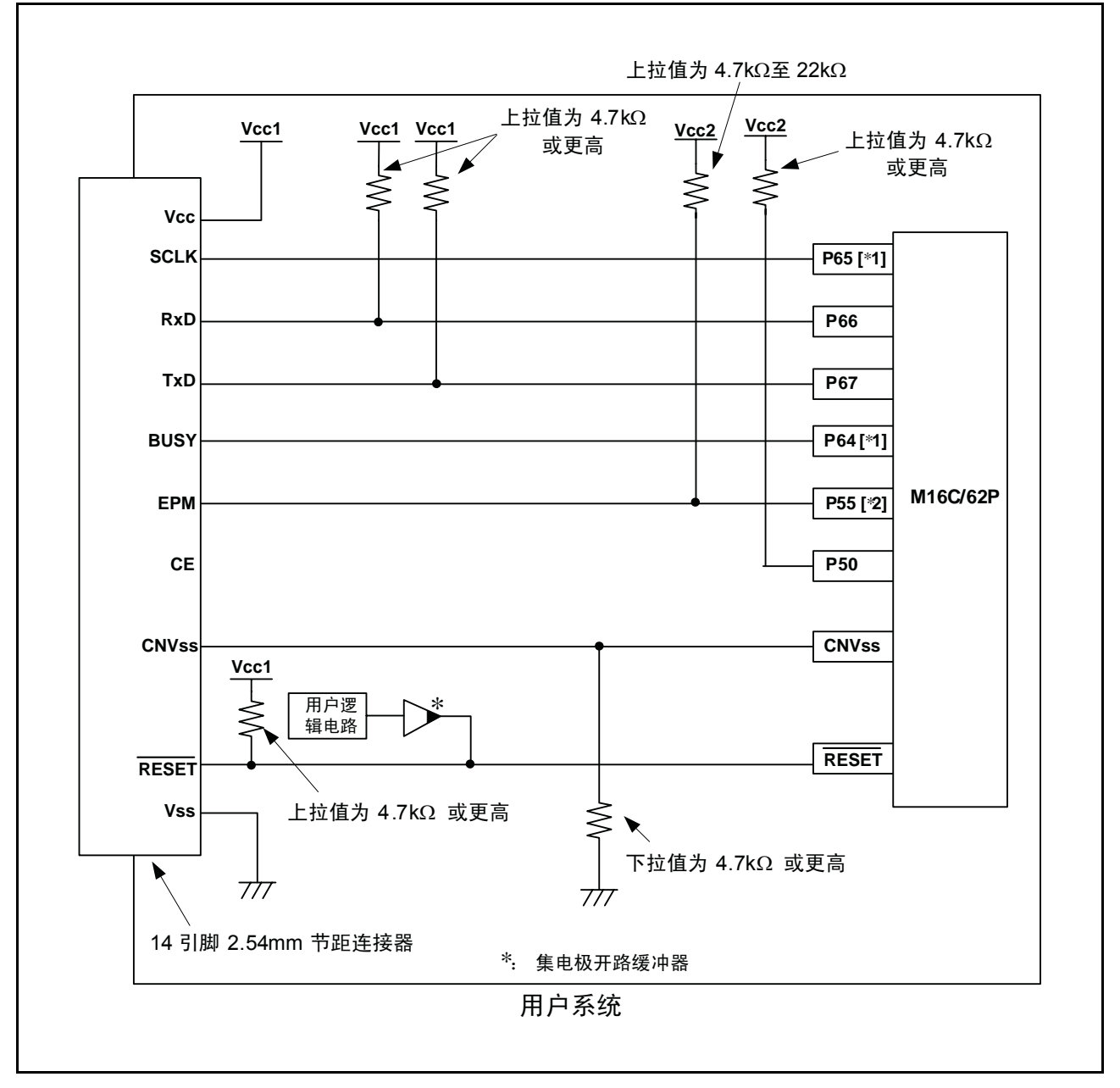

<span id="page-14-0"></span>图 5.4 E8a 连接示例 (双电源和存储器扩展模式)

- 注意: 1. 有关设置引脚 P64 和 P65 的详细信息,请参阅第 10 页 "要点"中的第 1 条和第 2 条。
	- 2. 不能使用 HOLD 信号。在用户系统中上拉 P55。

#### 要点

1. 引脚 P64、P65、P66 和 P67 供 E8a 仿真器专用。将 E8a 仿真器连接到 MCU 引脚。在上拉 Vcc (Vcc1) 电平的 MCU 引脚后, 将引脚 P66 和 P67 连接到 E8a 仿真器。对于 P64 和 P65, 在断开 E8a 仿真器的 连接后,根据 MCU 引脚状态上拉或下拉 Vcc (Vcc1) 电平的引脚。在 E8a 仿真器处于活动状态时, P64 可能处于高阻抗 (Hiz) 状态。因此, 应根据 E8a 仿真器内部电阻 (图5.12) 的分压来设置引脚电 阻值,使电压不会在中点电位。

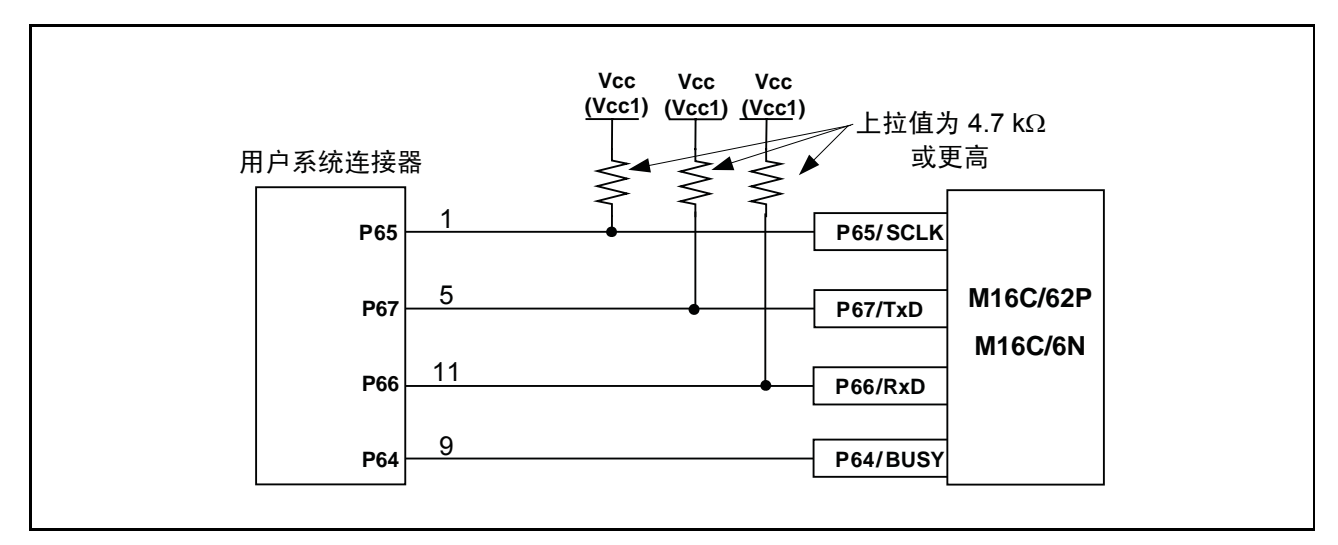

图 5.5 E8a 仿真器和 MCU 连接

- 2. E8a 仿真器使用 P50 和 P55 引脚来控制 MCU。将 E8a 仿真器连接到 MCU 引脚。
- (1) 在单电源和单片模式下

对于 P50 和 P55, 在断开 E8a 仿真器的连接后, 根据 MCU 引脚状态上拉或下拉 Vcc 电平的引脚。在 E8a 仿真器处于活动状态时, P50 和 P55 可能处于高阻抗 (Hiz) 状态。因此, 应根据 E8a 仿真器内部电阻 (图5.12)的分压来设置引脚电阻值, 使电压不会在中点电位。

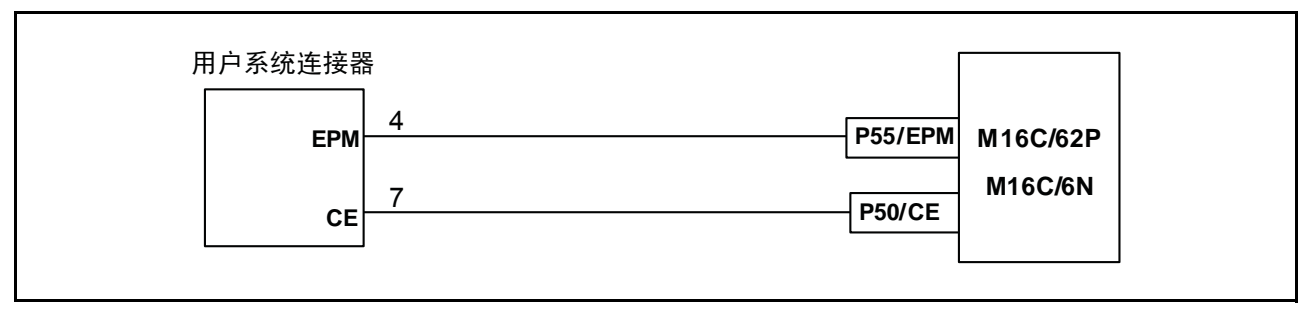

图 5.6 E8a 仿真器以及 P50 和 P55 引脚的连接 (单电源和单片模式)

#### (2) 单电源和存储器扩展模式

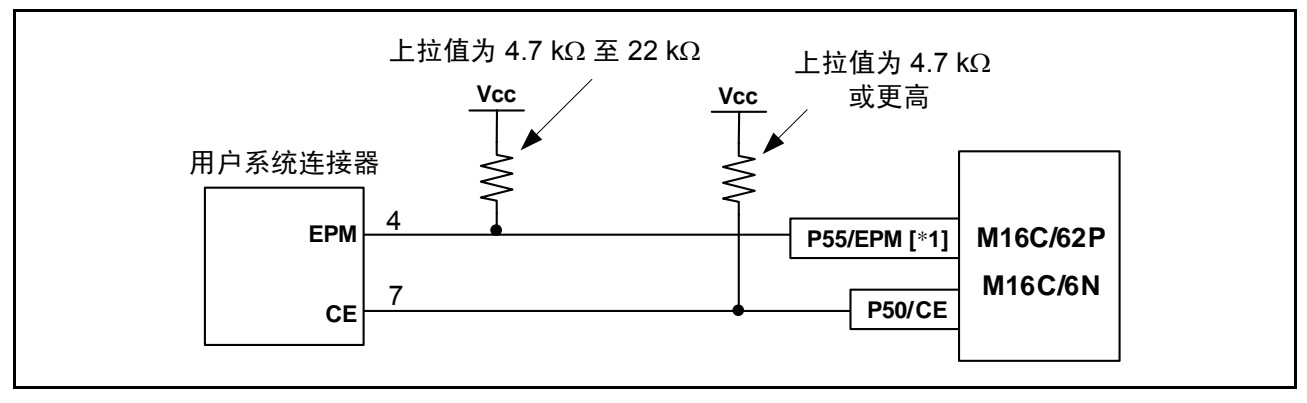

图 5.7 E8a 仿真器以及引脚 P50 和 P55 的连接 (单电源和存储器扩展模式)

- 注意: 不能使用 HOLD 信号。在用户系统中上拉 Vcc 电平的 P55。
	- (3) 在双电源和单片模式下

在断开 E8a 仿真器的连接后,根据 MCU 引脚状态上拉或下拉 Vcc2 电平的 P55。在 E8a 仿真器处于 活动状态时, P55 可能处于高阻抗 (Hiz) 状态。因此, 应根据 E8a 仿真器内部电阻 (图5.12)的分 压来设置引脚电阻值,使电压不会在中点电位。

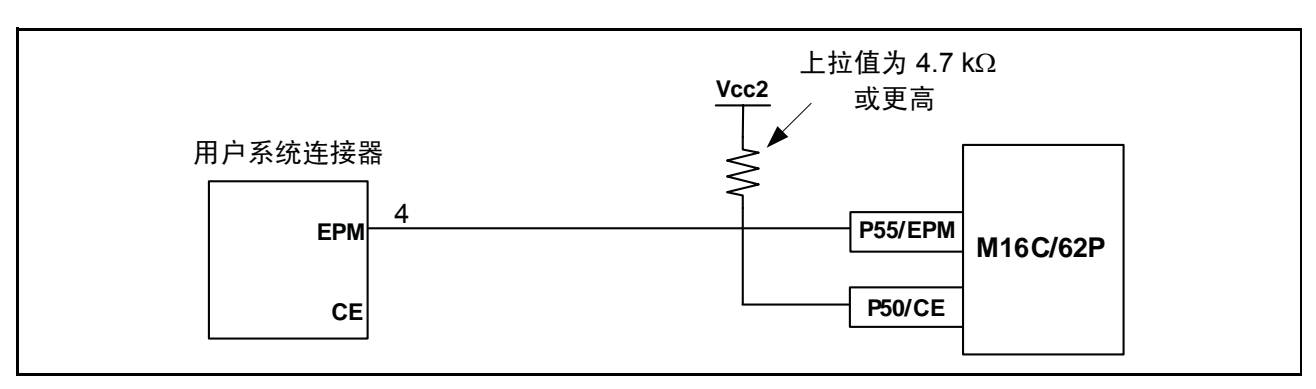

图 5.8 E8a 仿真器以及 P50 和 P55 引脚的连接 (双电源和单片模式)

(4) 在双电源和存储器扩展模式下

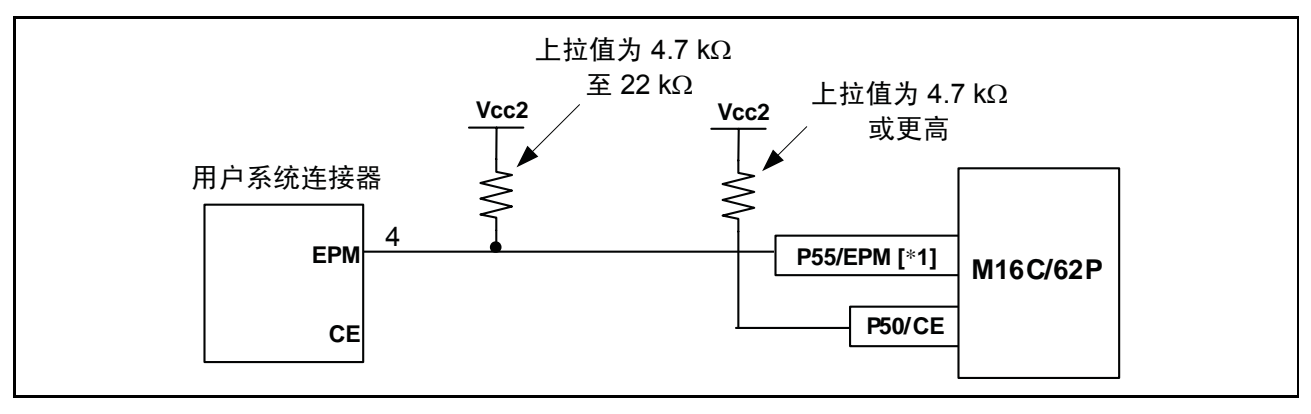

图 5.9 E8a 仿真器以及引脚 P50 和 P55 的连接 (双电源和存储器扩展模式)

注意: 不能使用 HOLD 信号。在用户系统中上拉 Vcc2 电平的 P55。

3. E8a 仿真器使用 CNVss 引脚来控制 MCU。下拉 E8a 仿真器和 MCU 引脚并连接 E8a 仿真器。

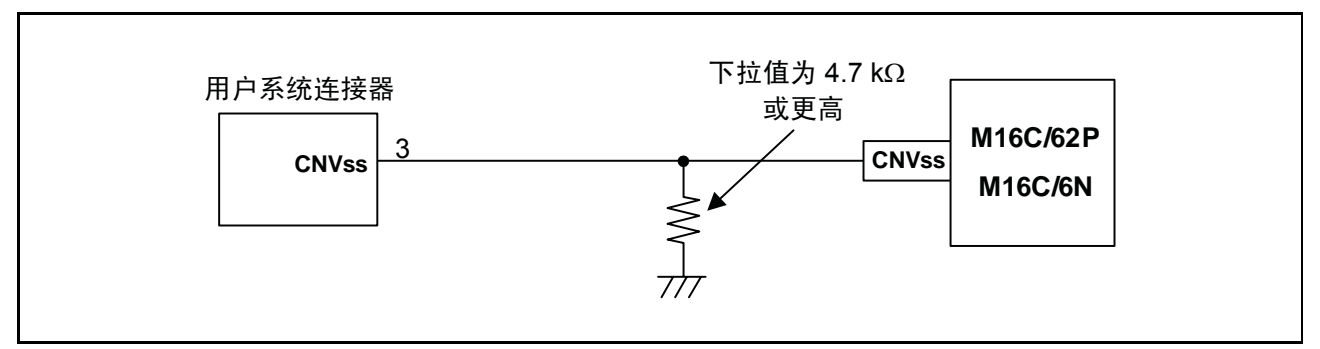

图 5.10 E8a 仿真器和 CNVss 引脚的连接

4. RESET 引脚由 E8a 仿真器使用。因此, 应使用集电极开路输出缓冲器或 CR 复位电路作为用户系统的 复位电路。推荐的上拉值是 4.7 kΩ 或更高。可以通过从 E8a 仿真器输出 "L"来复位 MCU。但是, 如果复位 IC 输出为"H",则用户系统复位电路将无法设置为"L"。这时, E8a 仿真器将不能正常 工作。

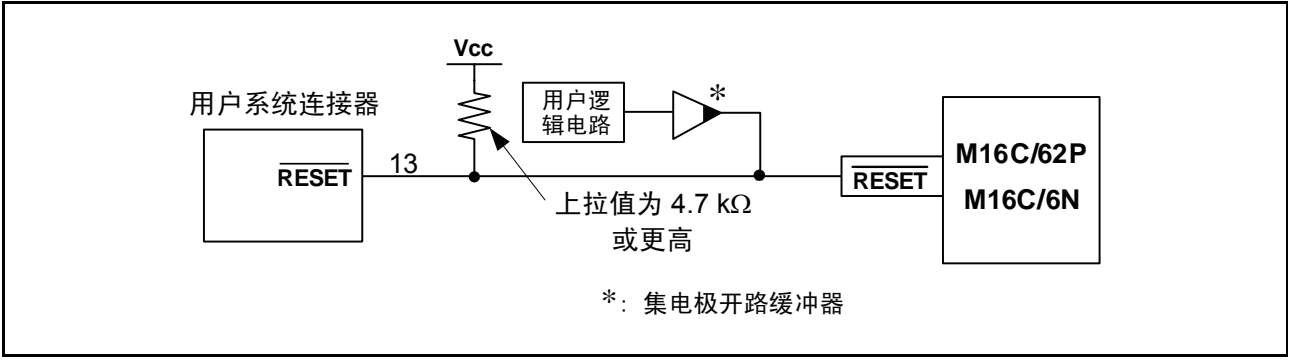

图 5.11 复位电路示例

- 5. 将 Vss 和 Vcc 分别连接到 MCU 的 Vss 和 Vcc (Vcc1)。
- 6. Vcc (Vcc1、Vcc2)的电压输入量必须在 MCU 的指定范围内。
- $7.$  如果不使用 NMI 中断, 请确保通过电阻将 NMI 引脚上拉到 Vcc (Vcc1) 引脚。
- 8. 引脚 14 用于检查 E8a 与用户系统之间的连接,它不直接连接到 E8a 内部的 Vss。请确保引脚 2、 6、 10、 12 和 14 均连接到 Vss。

#### 9. 图5.12 显示了 E8a 仿真器中的接口电路。请参考此图来确定上拉电阻值。

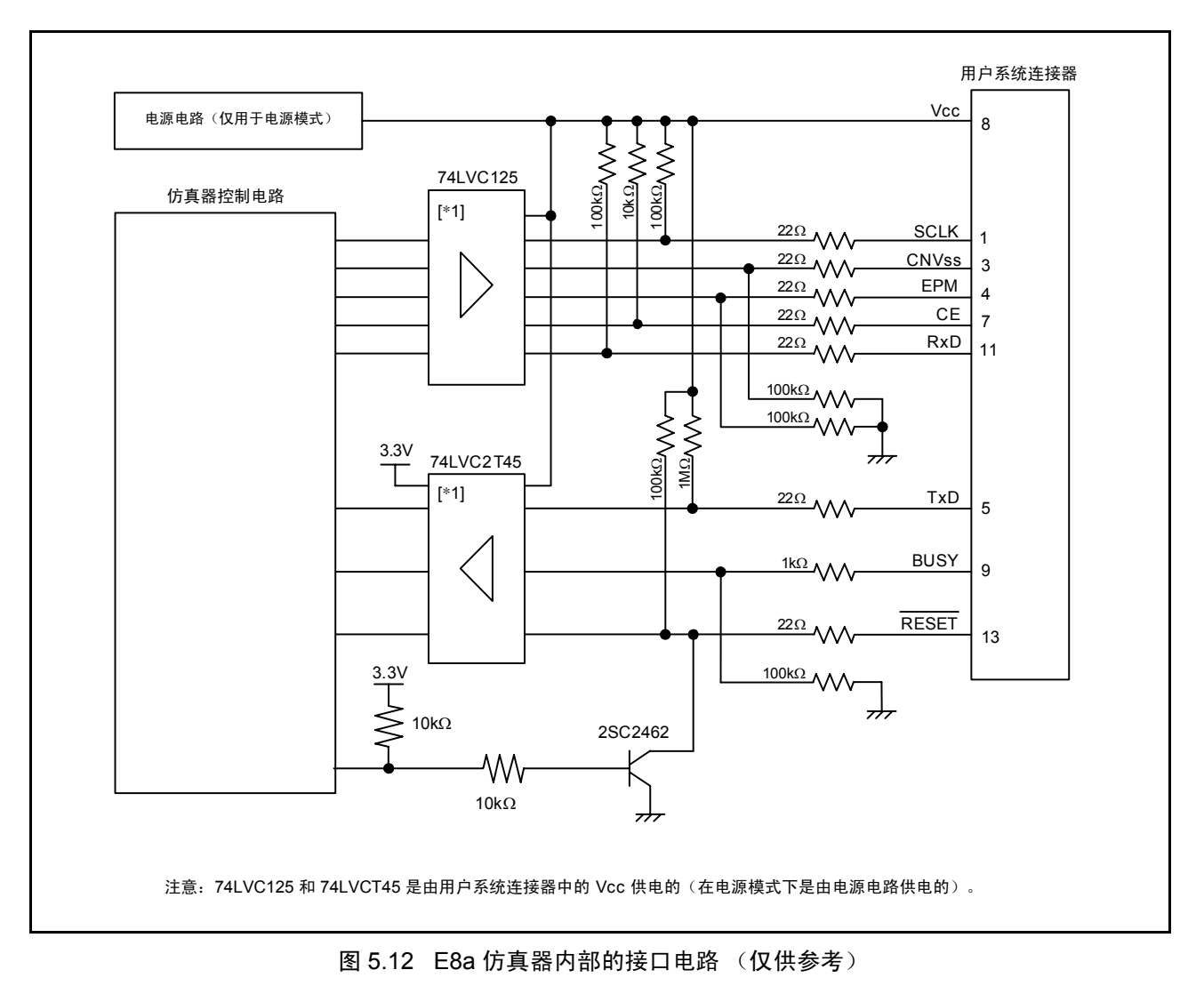

## 第 6 章 使用 E8a 仿真器时的注意事项

<span id="page-19-2"></span>1. E8a 仿真器的程序区

<span id="page-19-1"></span>表[6.1](#page-19-0) 列出了分配给 E8a 仿真器的程序区。请不要更改此区域分配,否则 E8a 仿真器将无法控制 MCU。 如果更改了设置,请断开调试器,然后重新连接。

<span id="page-19-0"></span>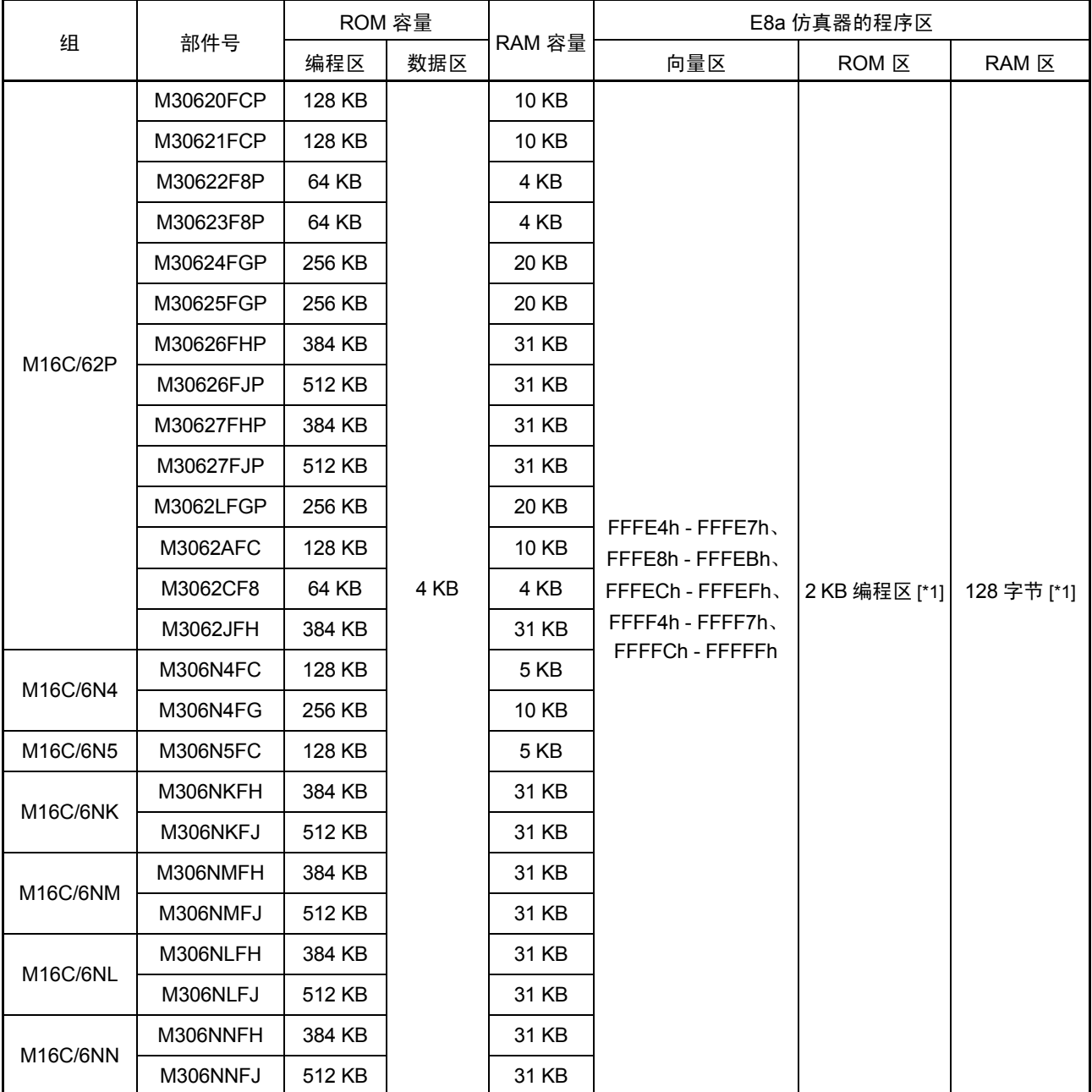

#### 表 6.1E8a 仿真器的程序区

注意: 启动调试器时, 将显示如图 6.1 所示的 [Emulator Setting] (仿真器设置) 对话框。指定将不会在用户系统中使用 的区域。数据区是不能指定的。

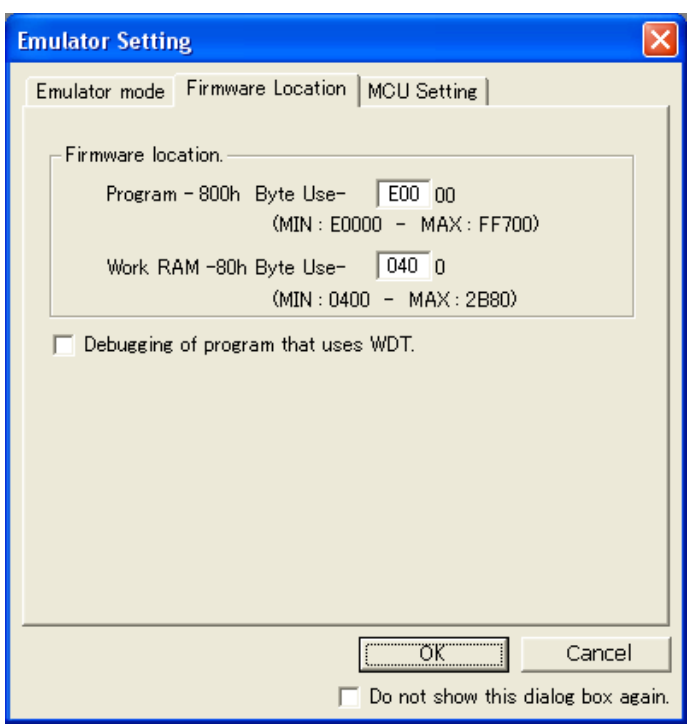

### 图 6.1 [Emulator Setting] (仿真器设置)对话框的 [Firmware Location] (固件位置)选项卡

2. 系统启动后, E8a 仿真器会初始化通用寄存器以及一部分标志寄存器, 如表[6.2](#page-20-0) 所示。

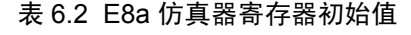

<span id="page-20-0"></span>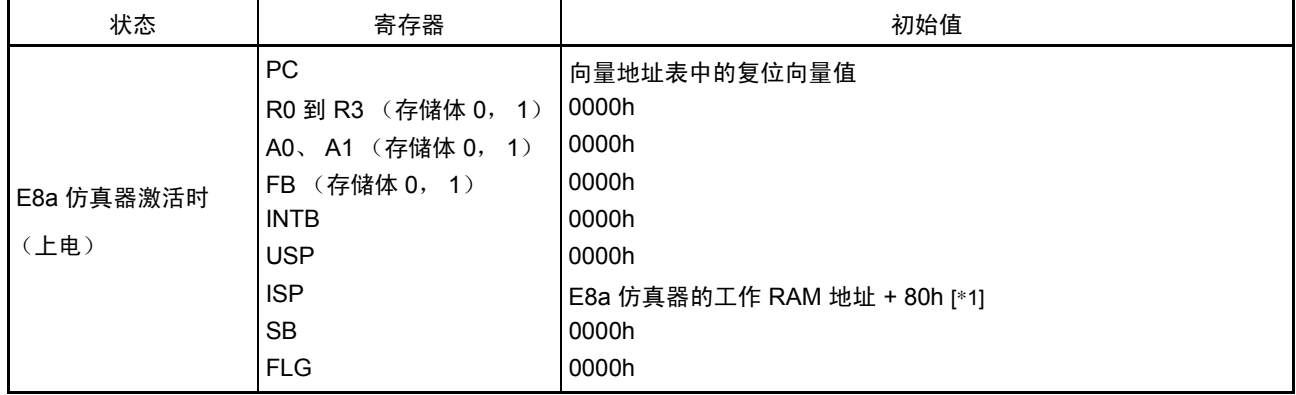

注意: E8a 仿真器的工作 RAM 地址在 [Emulator Setting] (仿真器设置) 对话框的 [Firmware Location] (固件位置) 选项 卡中指定。

- 3. E8a 仿真器使用 P50、 P55、 P64、 P65、 P66、 P67、 RESET 和 CNVss 引脚来控制 MCU。
- 4. E8a 仿真器在用户程序暂停期间使用多达 14 字节的堆栈指针。因此,应当为堆栈区留出 14 字节。

5. E8a 仿真器程序使用的 SFR 表 [6.3](#page-21-0) 中列出的 SFR 由 E8a 仿真器程序使用, 请不要更改其中的任何值。如果更改这些值, E8a 仿真 器将无法控制 MCU。请注意, UART1 发送中断控制寄存器 S1TIC 和 UART1 接收中断控制寄存器 S1RIC 总是读出仿真器使用的值。这些寄存器不能通过选择 [Debug] (调试) → [Reset CPU] (复位 CPU)或使用 RESET (复位)命令来初始化。如果引用寄存器内容,将读出在 E8a 仿真器程序中设 置的值。

<span id="page-21-0"></span>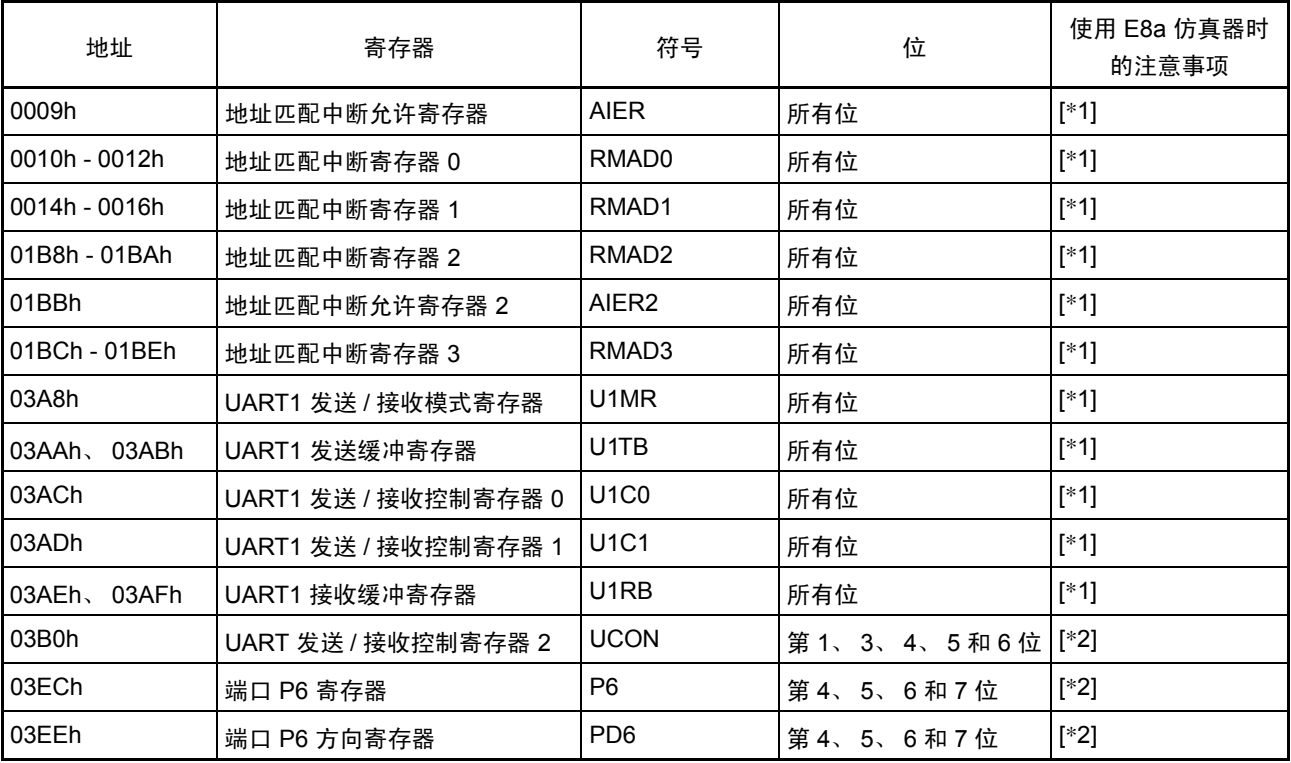

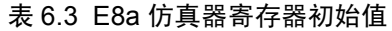

注意: 1. 请勿改变此寄存器值。

2. 请勿改变左侧列中列出的位值。操作此寄存器时,请使用位操作指令来进行更改,以避免改变位值。

6. E8a 仿真器程序使用的中断 BRK 指令中断、地址匹配中断、单步中断以及 DBC 中断由 E8a 仿真器程序使用。因此,请确保用户 程序不使用其中的任何中断。 E8a 仿真器将这些中断向量值改为将由仿真器使用的值。如果在用户程 序中写入中断向量值,将不会发生任何问题。

#### 7. 使用看门狗定时器进行调试

<span id="page-22-0"></span>使用看门狗定时器调试用户程序时,请单击 [Emulator Setting] (仿真器设置)对话框的 [Firmware Location] (固件位置)选项卡中的 [Debugging of program that uses WDT.] (调试使用看门狗定时器的 程序)复选框。单击此复选框后, E8a 仿真器程序将在程序操作过程中刷新看门狗定时器。如果通过 存储器引用或修改来执行存储器存取,看门狗定时器将由 E8a 仿真器程序刷新。

使用实际的 MCU 时,看门狗定时器向看门狗定时起始寄存器进行写入,从而开始操作。但是,使用 此仿真器时,看门狗定时器在启动用户程序之后启动,因为 E8a 仿真器程序即使在用户程序暂停时也 对看门狗定时器进行刷新。请注意此定时与实际的操作定时不同。

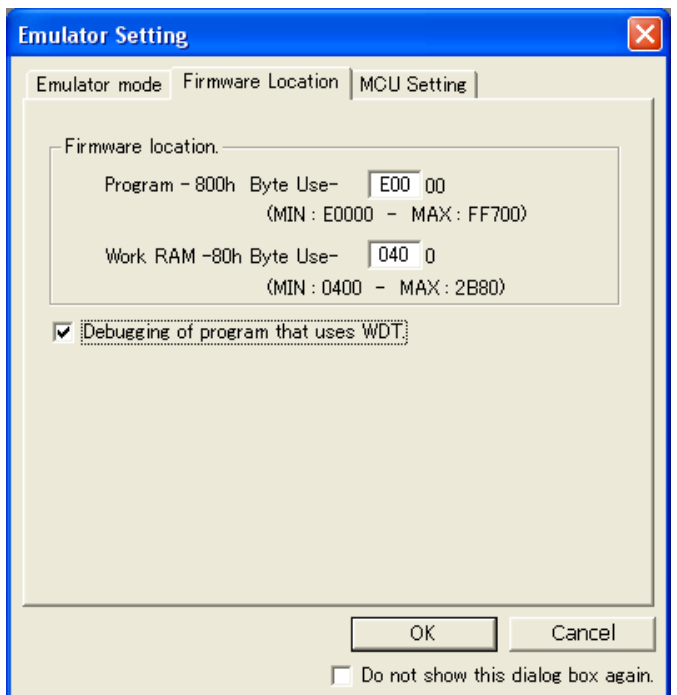

图 6.2 [Emulator Setting] (仿真器设置)对话框的 [Firmware Location] (固件位置)选项卡

#### 8. 闪存 ID 码

此 MCU 功能可防止闪存被用户以外的任何人读出。写入 MCU 闪存的 ID 码 (表[6.4](#page-23-0)) 必须与调试器 启动时图6.3 [ID Code verification] (ID 码验证)对话框中显示的 ID 码匹配, 否则调试器将无法启动。 请注意,如果 ID 码为 FFh, FFh, FFh, FFh, FFh, FFh, FFh, ID 码将被视为未定义。在这种情况下, ID 码将自动通过验证,而不显示 [ID Code verification] (ID 码验证)对话框。

在 [Program Flash] (闪存编程)模式下,用户程序的内容将被输入 ID 码区域。在其他模式下进行调 试时,无论下载的用户程序的内容如何,都会将 FFh, FFh, FFh, FFh, FFh, FFh, FFh 写入 ID 码区域。

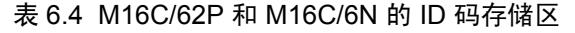

<span id="page-23-0"></span>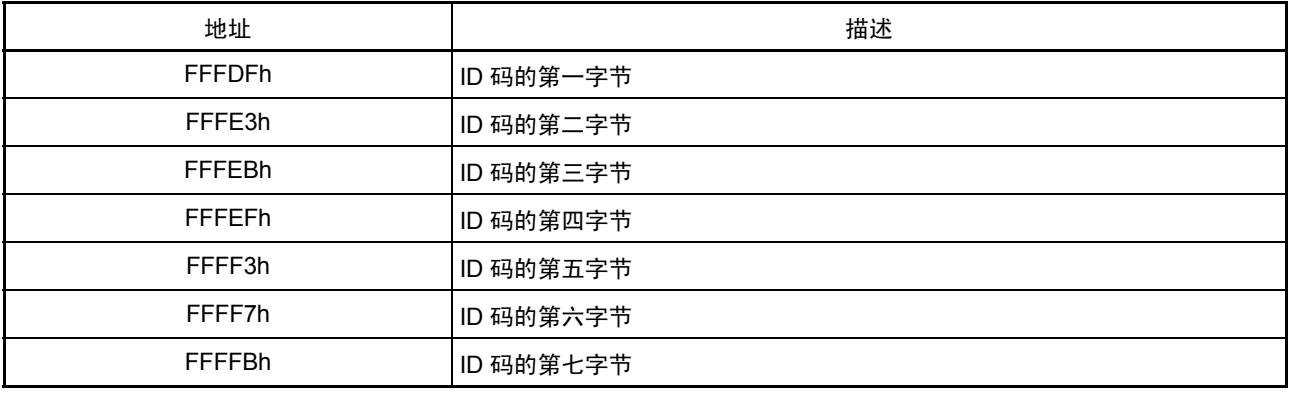

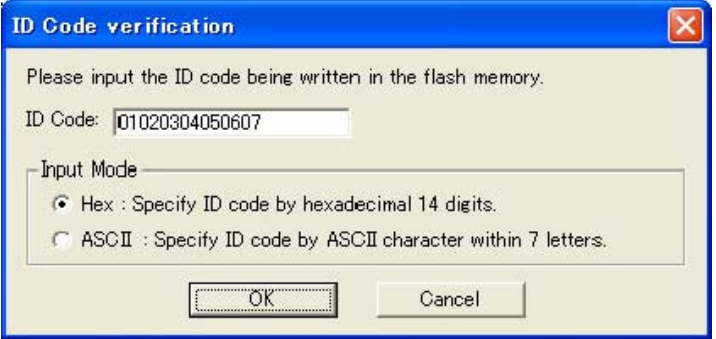

图 6.3 [ID Code verification] (ID 码验证)对话框

关于 [Program Flash] (闪存编程) 模式的注意事项:

如果 ID 码是通过 lmc30 的 -ID 选项指定的, 将下载 MOT 文件或 HEX 文件。下载 X30 文件后, ID 码 将变得无效。下载 X30 文件时,应使用例如 ".BYTE"这样的汇编器指令命令来指定 ID 码。汇编器指 令命令 ".ID"指定的 ID 码被输出到的文件因汇编器的版本而异。有关详细信息,请参阅汇编器用户 手册。

9. 复位

复位向量由 E8a 仿真器程序使用。如果 MCU 在用户程序执行期间复位, 则控制权将转移给 E8a 仿真 器程序,并强制用户程序停止。不要使用硬件复位 2、软件复位、看门狗定时器复位以及振荡停止检 测复位,否则 E8a 仿真器将不会正常工作。

10. 仿真执行过程中的存储器存取

引用或修改存储器内容时,用户程序会暂停。因此,无法执行实时仿真。如果必须在程序执行期间进 行实时仿真,则应在运行程序之前,在监视窗口中禁止自动更新,或者固定存储器窗口中的显示,以 确保在执行过程中不会发生存储器存取。

- 11. 如果 E8a 仿真器未向用户系统供电,将消耗用户系统的电源电压,消耗量从几毫安 (mA) 到 10 毫安 (mA) 以上不等。这是因为用户电源驱动 74LVC125、 74LVC1T45 和 74LVC2T45 使通信信号的电平符合用户 系统电源电压。
- 12. 调试时, E8a 仿真器会频繁地重写闪存。因此,请勿在产品中使用已用于调试的 MCU。此外,由于 在调试过程中 E8a 仿真器程序会被写入 MCU,因此请不要保存用于调试的 MCU 闪存内容,也不要 将它们用作产品的 ROM 数据。
- 13. NMI 中断

如果使用 NMI 中断,请务必在执行用户程序之前采取必要的预防措施,例如,在运行程序之前,在 监视窗口中禁止自动更新,或者固定存储器窗口中的显示,以确保在执行过程中不会发生存储器存取。 如果在用户程序暂停,或者在用户程序执行期间引用或修改存储器内容时,发生 NMI 中断, E8a 仿真 器将无法控制 MCU。

14. 保留区

未在硬件手册中为 M16C/62P 和 M16C/6N 组指定的地址为保留区。请勿改变这些内容。否则, E8a 仿 真器将无法控制 MCU。

- 15. 在停止模式或等待模式下进行调试 在停止模式或等待模式下, E8a 仿真器无法停止程序。如果尝试在停止模式或等待模式下停止程序, 仿真器将无法控制 MCU。在程序遇到断点而停止之前,不宜在屏幕上作更动。此断点是取消停止模 式或等待模式后在程序行上设置的。如果在用户程序中使用停止模式或等待模式,则应在运行程序之 前,在监视窗口中禁止自动更新,或者固定存储器窗口中的显示,以确保在执行过程中不会发生存储 器存取。
- 16. 暂停期间的外围 I/O

用户程序暂停期间,尽管外围 I/O 继续运行,但不接受中断。例如,定时器启动后,在用户程序由于 遇到断点而停止时,定时器会继续计数,但不接受定时器中断。

- 17. 异常单步执行
	- a) 软件中断指令

在 undefined、 overflow、 BRK 和 INT 指令 (在程序中不断地产生软件中断)的内部处理中不能 进行单步执行。

示例: INT 指令 NOP NOP INT #3 JMP MAIN INT\_3: NOP 程序应在该地址处停止。 NOP NOP **REIT** NOP ■ 如果执行 STEP (步进), 将通过。

b) INT 指令

要使用 INT 指令调试用户程序, 应当为 INT 指令的内部处理设置一个 PC 断点, 并用 GO (执行) 命令执行程序。

示例:

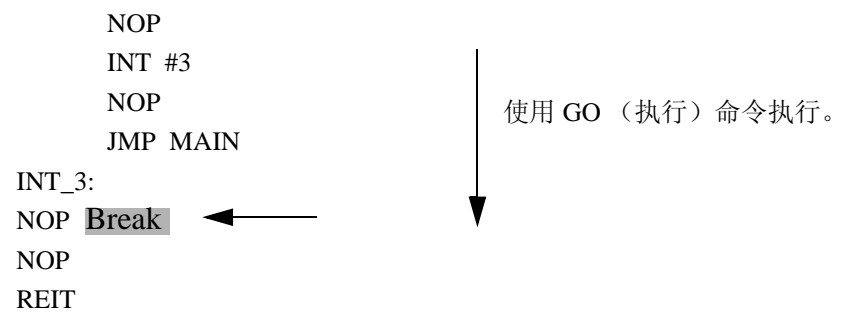

18. "Go to cursor"(转至光标)功能

"Go to cursor"(转至光标)功能是使用地址匹配断点来实现的。因此,执行"Go to cursor"(转至 光标)命令时,设置的所有地址匹配断点都将变得无效,同时所有 PC 断点仍保持有效。

19. 关于 PC 断点的注意事项 在修改用户程序后下载该程序时,通常不会根据所做的修改对 PC 断点的设定地址进行更正。因此, 除设定的 PC 断点外的断点可能发生偏移。下载用户程序后,应当在事件点窗口检查 PC 断点的设置 并将其复位。

20. 在 CPU 重写模式下进行调试时的注意事项

- 在 CPU 重写模式下进行调试时,不要重写 CPU 块 0 区域 (地址 FF000h FFFFFh)以及包含 E8a 仿真 器程序的块。如果重写这些区域, E8a 仿真器将无法控制 MCU。在设置 CPU 重写模式和解除此模式 时,不要暂停用户程序。否则, E8a 仿真器可能无法控制 MCU。此外, 在运行程序之前, 应当在监视 窗口中禁止自动更新,或者固定存储器窗口中的显示,以确保在执行过程中不会发生存储器存取。 要在执行 CPU 重写模式之后检查数据,应在解除 CPU 重写模式后暂停程序并参考存储器窗口,以及 执行其他适当的操作。 要在程序区中重写闪存,应当在高性能嵌入式工作区 (High-performance Embedded Workshop,简称 HEW)的菜单上选择 [Setup] (设置) → [Emulator] (仿真器) → [System...] (系统...), 以打开 [Configuration] (配置)对话框。在此对话框中,将 [Flash memory synchronization] (闪存同步)设置 改为 [Flash memory to PC] (闪存至 PC),并将调试器缓存设置为 OFF。在此设置下,不论断点何时 出现,都会读取闪存,读取会占用一定的时间。除非在 CPU 重写模式下进行调试,否则应将此设置
- 

21. 关于闪存锁定位的注意事项

与 [Disable] (禁止) 设置一起使用。

在 [Erase Flash and Connect] (擦除闪存并连接)模式或 [Program Flash] (闪存编程)模式下启动时, 闪存的所有块中的锁定位都将解锁。请注意,下载用户程序后,下载的块的锁定位将解锁。

- 22. 关于重写闪存的注意事项
	- 在重写闪存时,不要复位 MCU。

当 HEW 的输出窗口中显示 "Flash memory write end"(闪存写入结束)时,即说明已重写闪存。如果 在重写闪存时复位 MCU,则可能会破坏用户程序或 E8a 仿真器程序。

- 闪存重写发生在以下情况:
- 下载用户程序时
- 在闪存中设置 PC 断点并执行用户程序后
- 在闪存中取消 PC 断点并执行用户程序后
- 在存储器窗口中重写闪存的值并执行用户程序后
- 23. 关于 E8a 仿真器电源的注意事项

使用 E8a 仿真器针对批量生产过程编写程序时,程序要求可靠性,因此不要使用 E8a 仿真器电源供给 功能。应当根据 MCU 写操作的允许电压,单独为用户系统供电。从 E8a 仿真器供给的电压依赖于 PC 的 USB 电源的质量,因此,精确度没有保证。请注意,在调试用双电源操作 MCU 的系统时,不能从 E8a 供电。

## 第7章 调试器设置

1. [Emulator Setting] (仿真器设置)对话框

[Emulator Setting] (仿真器设置)对话框用于设置调试器启动时需要设置的项目。此对话框中设置的 内容(不包括 [Power Supply] (电源)分组框项目)同样在调试器下次启动时生效。创建新的工程工 作空间后首次启动调试器时,会以向导形式显示 [Emulator Setting] (仿真器设置)对话框。

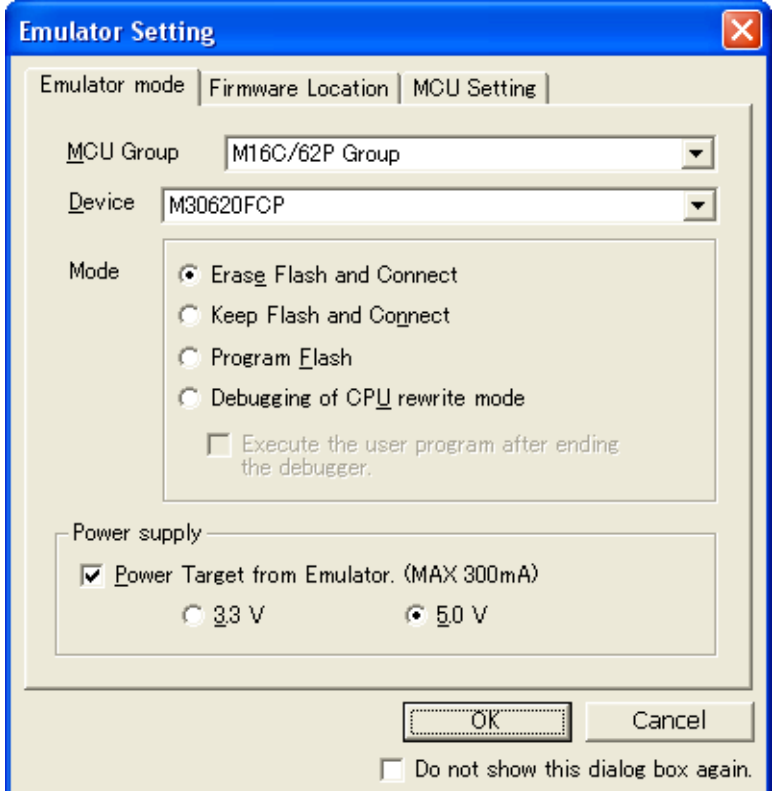

图 7.1 [Emulator Setting] (仿真器设置)对话框

如果选中 [Emulator Setting] (仿真器设置)对话框底部的 [Do not show this dialog box again.] (不再显 示此对话框。),则在下次启动调试器时, [Emulator Setting] (仿真器设置)对话框将不会显示。可以 通过下列方法之一来打开 [Emulator Setting] (仿真器设置)对话框:

- 调试器启动后,在菜单上选择 [Setup] (设置) → [Emulator] (仿真器) → [Emulator Setting...] (仿真 器设置...)。
- 启动调试器时按住 Ctrl 键。

选中 [Do not show this dialog box again.] (不再显示此对话框。)后, E8a 将不会向用户系统供电。

2. [Emulator mode] (仿真器模式)选项卡 在 [Emulator Setting] (仿真器设置) 对话框的 [Emulator mode] (仿真器模式) 选项卡中选择器件、 指定模式以及设置电源。

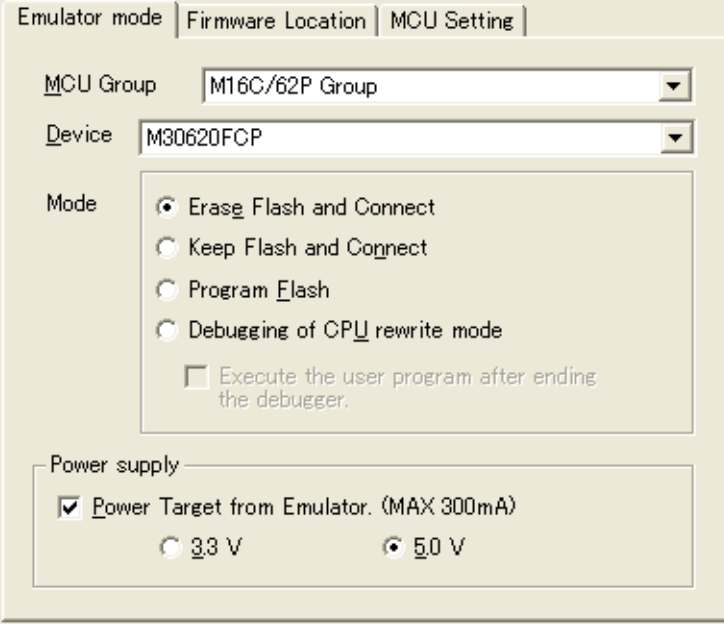

图 7.2 [Emulator mode] (仿真器模式)选项卡

```
[MCU Group] (MCU 组)
从 [MCU Group] (MCU 组) 下拉式列表中选择要使用的 MCU 组的名称。
```
[Device] (器件) 从 [Device] (器件) 下拉式列表中选择要使用的 MCU 的类型。 [Mode] (模式)

- [Erase Flash and Connect] (擦除闪存并连接) 启动调试器时, E8a 仿真器会擦除 MCU 的闪存数据,同时写入 E8a 仿真器程序。
- [Keep Flash and Connect] (保留闪存并连接) 启动调试器时, E8a 仿真器保留 MCU 的闪存数据。请注意, E8a 仿真器程序的区域以及 E8a 仿真 器使用的向量区将更改。
- [Program Flash] (闪存编程) E8a 仿真器作为一个简单的编程器启动。下载后, E8a 将仅写入用户程序 (不写入 E8a 仿真器程 序)。因此,不能在此模式下调试程序。
- [Debugging of CPU rewrite mode] (CPU 重写模式的调试) 调试重写 CPU 的程序时,应选择此设置。在此模式下,不能执行重写闪存的以下调试操作。
	- 设置 PC 断点
	- 更改闪存区域中的存储器内容

在此模式下,启动调试器时, E8a 仿真器会擦除 MCU 的闪存数据,同时写入 E8a 仿真器程序。

选中 [Execute the user program after ending the debugger.] (结束调试器后执行用户程序。)后, 在 E8a 仿真器连接到用户系统的情况下,会在终止调试器的同时执行用户程序。只有在选择了 [Program Flash] (闪存编程) 模式时, 此复选框设置才可用。

[Power supply] (电源)

从 E8a 向用户系统供电时,单击 [Power Target from Emulator. (MAX 300mA)] (来自仿真器的电源目 标 (最大 300mA))复选框。请注意,在调试用双电源操作 MCU 的系统时,不能从 E8a 供电。

3. [Firmware Location] (固件位置)选项卡 有关详细信息, 请参阅"第6章 使用 E8a [仿真器时的注意事项](#page-19-1)"中的"1. E8a [仿真器的程序区](#page-19-2)" 和 "7. [使用看门狗定时器进行调试](#page-22-0)"。

4. [MCU Setting] (MCU 设置)选项卡 在 [MCU Setting] (MCU 设置)选项卡中,设置在用户系统中使用的 MCU 的运行条件。

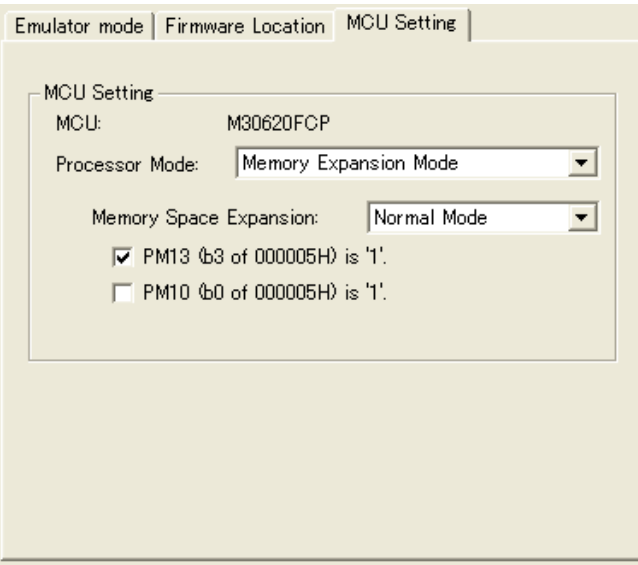

图 7.3 [MCU Setting] (MCU 设置)选项卡

#### **[Specify processor mode]** (指定处理器模式)

根据用户系统指定处理器模式。可指定以下模式之一:

- [Single-Chip Mode] (单片模式)
- [Memory Expansion Mode] (存储器扩展模式)

#### **[Memory Expansion Mode]** (存储器扩展模式)

选择 [Memory Expansion Mode] (存储器扩展模式)后, 应指定是否将使用存储器空间扩展功能。使 用存储器空间扩展功能时,请选择 [4 MB Mode] (4 MB 模式); 否则, 选择 [Normal Mode] (普通 模式)。

#### $[PM13 (b3 of 000005H)$  is '1']  $(PM13 (000005H \n{b}) 3) \n{t}$  "1"

指定是否设置了 PM13 (处理器模式寄存器 1 的第 3 位)。在将 PM13 设置为 "1"的情况下使用用户程 序时,请选中此选项。

#### **[PM10 (b0 of 000005H) is '1']** (**PM10** (**000005H** 的 **b0**)为 "**1**")

指定是否设置了 PM10 (处理器模式寄存器 1 的第 0 位)。在将 PM10 设置为 "1"的情况下使用用户程 序时,请选中此选项。

注意:

- 下面介绍了在存储器扩展模式下使用仿真器时应注意的事项:
	- —如果不能通过正常的存储器存取来重写外部区域,则不能在该区域中使用软件中断。
	- —不能在外部存储器空间中使用任何地址匹配断点。
	- —不能在外部存储器空间中使用 "Go to Cursor"(转至光标)功能。如果在外部存储器空间中使用此功能,程序 将处于执行状态。
	- —在存储器空间扩展 4MB 模式下进行操作时,要在下载、编辑器窗口 (MIX 显示或反汇编显示模式)、存储器窗 口或监视窗口中存取存储器空间扩展区域,应注意只能存取存储体 7。在这种情况下,数据存储体偏移位置取决 于数据存储体寄存器的偏移位。
	- —使用存储器空间扩展功能 4MB 模式时,将执行存储器空间扩展功能 4 MB 模式命令,以存取每个存储体。

## 第 8 章 存储器空间扩展功能 4 MB 模式的命令

1. 存储器空间扩展功能 4 MB 模式的命令 下面显示了存储器空间扩展功能 4 MB 模式的命令。可以在命令行窗口中执行这些命令。

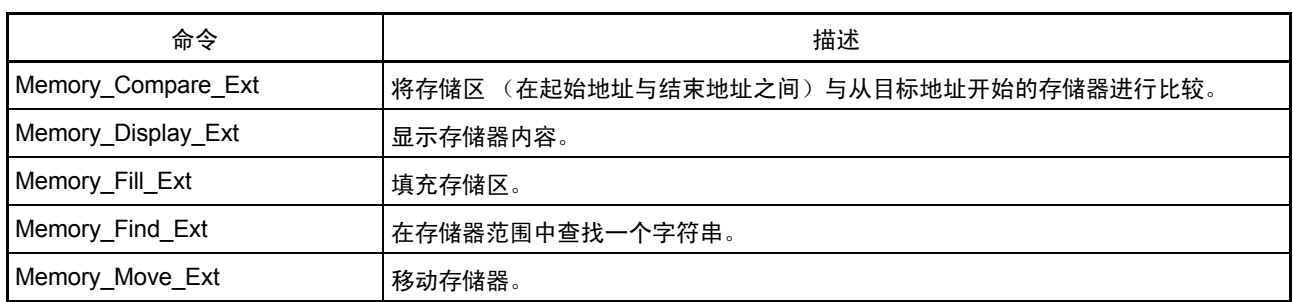

2. 存储器空间扩展功能 4 MB 模式命令的详细信息 下面介绍了存储器空间扩展功能 4 MB 模式命令的详细信息。

#### **Memory\_Compare\_Ext**

缩写:MCE

说明:将存储区 (在起始地址与结束地址之间)与从目标地址开始的存储器进行比较。程序执行 期间不能使用此命令。

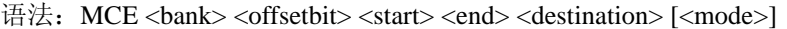

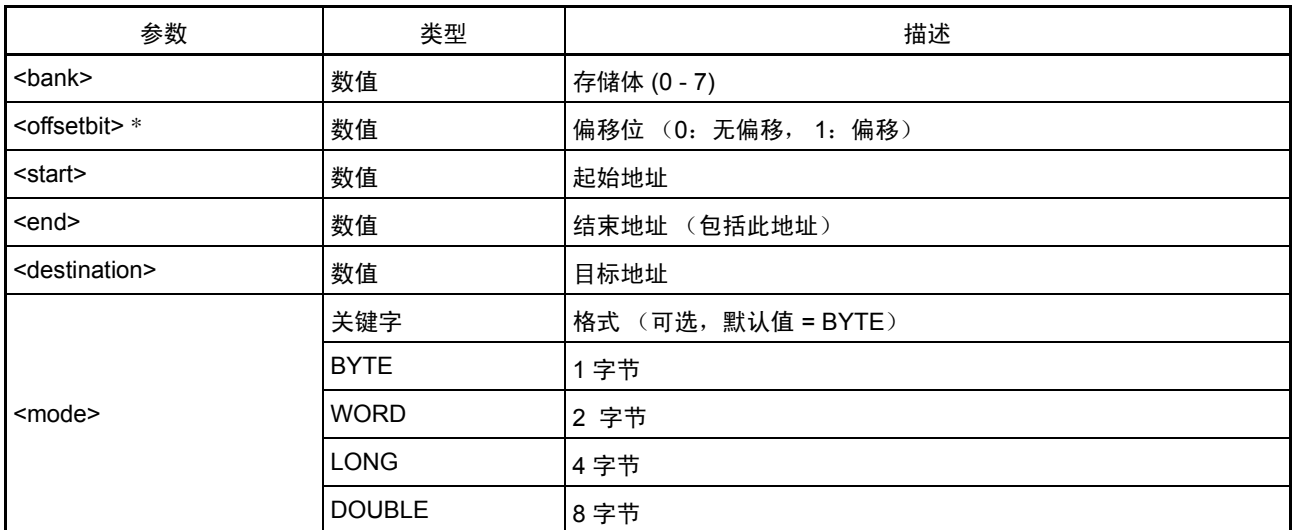

\*: 如果在 [MCU setting] (MCU 设置) 对话框中未选择 [PM13 is 1] (PM13 为 1),请将偏移位设置为"0"。

### **Memory\_Display\_Ext**

缩写:MDE

说明:显示存储器内容。程序执行期间不能使用此命令。

语法: MDE <br/> <br/> <br/> <<br/>offsetbit> <address> [<length>] [<mode>]

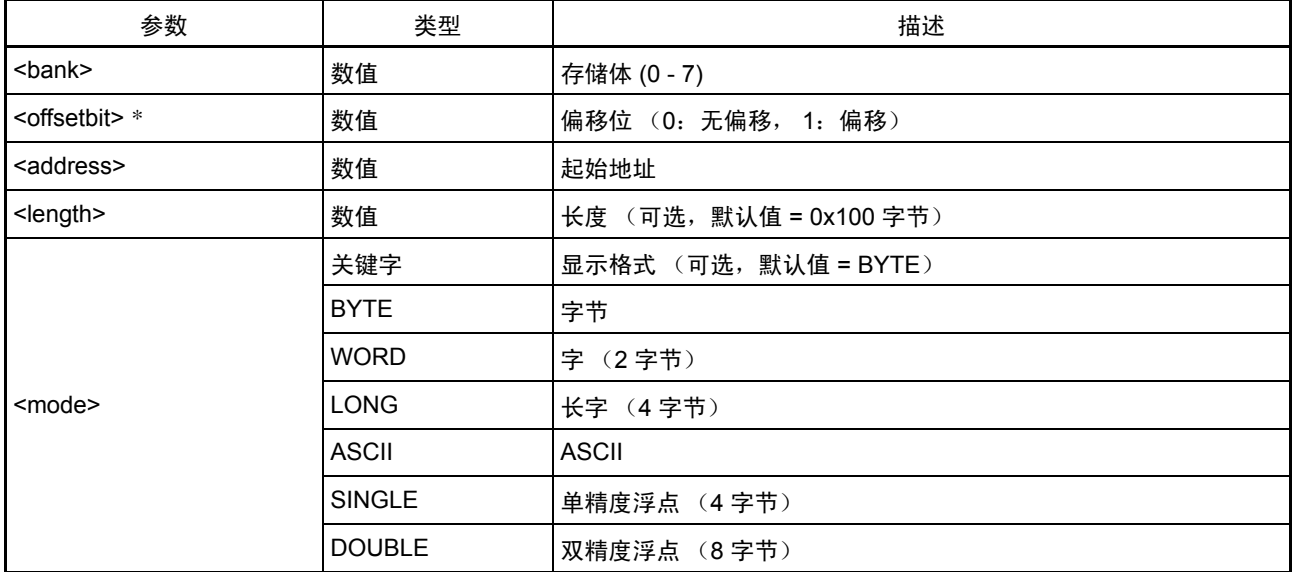

\*: 如果在 [MCU setting] (MCU 设置) 对话框中未选择 [PM13 is 1] (PM13 为 1),请将偏移位设置为"0"。

#### **Memory\_Fill\_Ext**

缩写:MFE

说明:填充存储区。程序执行期间不能使用此命令。

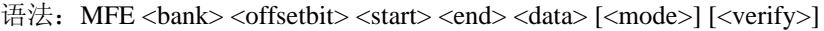

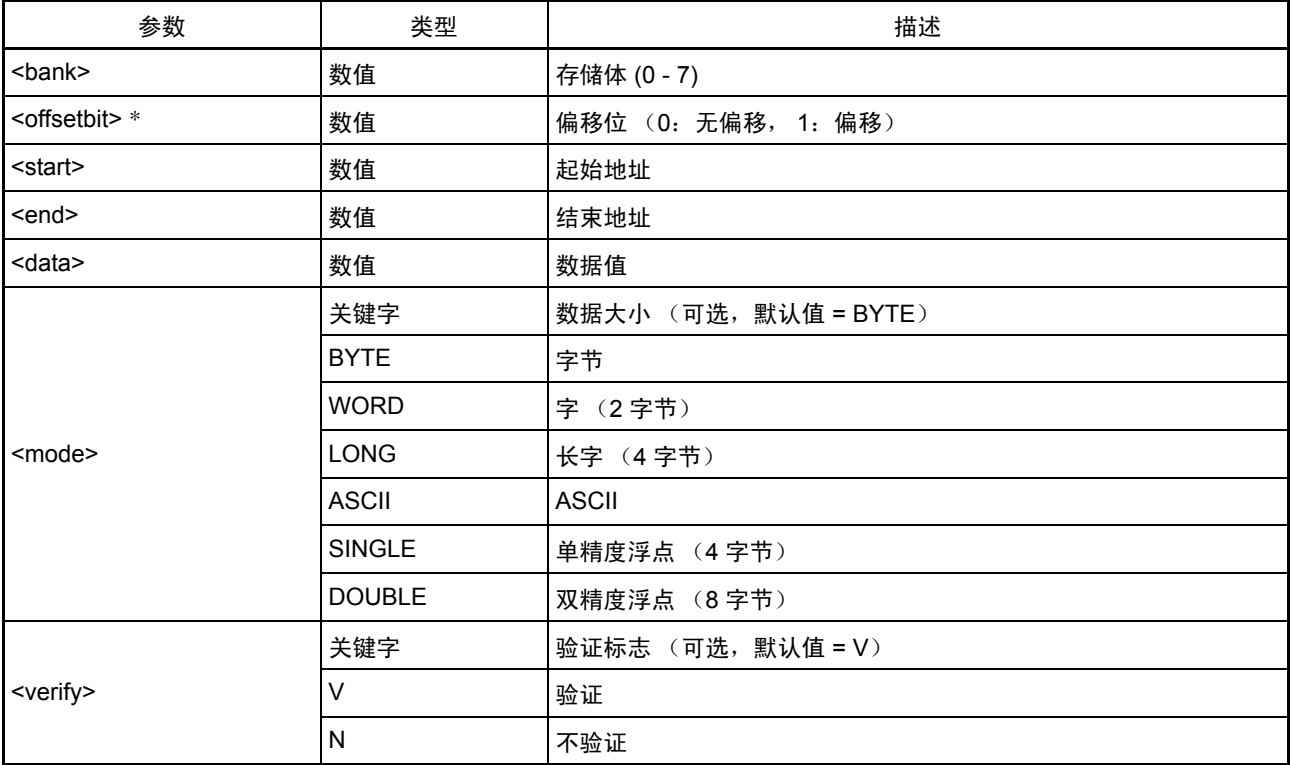

\*: 如果在 [MCU setting] (MCU 设置) 对话框中未选择 [PM13 is 1] (PM13 为 1),请将偏移位设置为"0"。

#### **Memory\_Find\_Ext**

- 缩写:MIE
- 说明:在存储器范围中查找一个字符串。程序执行期间不能使用此命令。

语法: MIE <br/> <br/> <br/>ooffsetbit> <start> <end> <string></>><</>[<mode>]

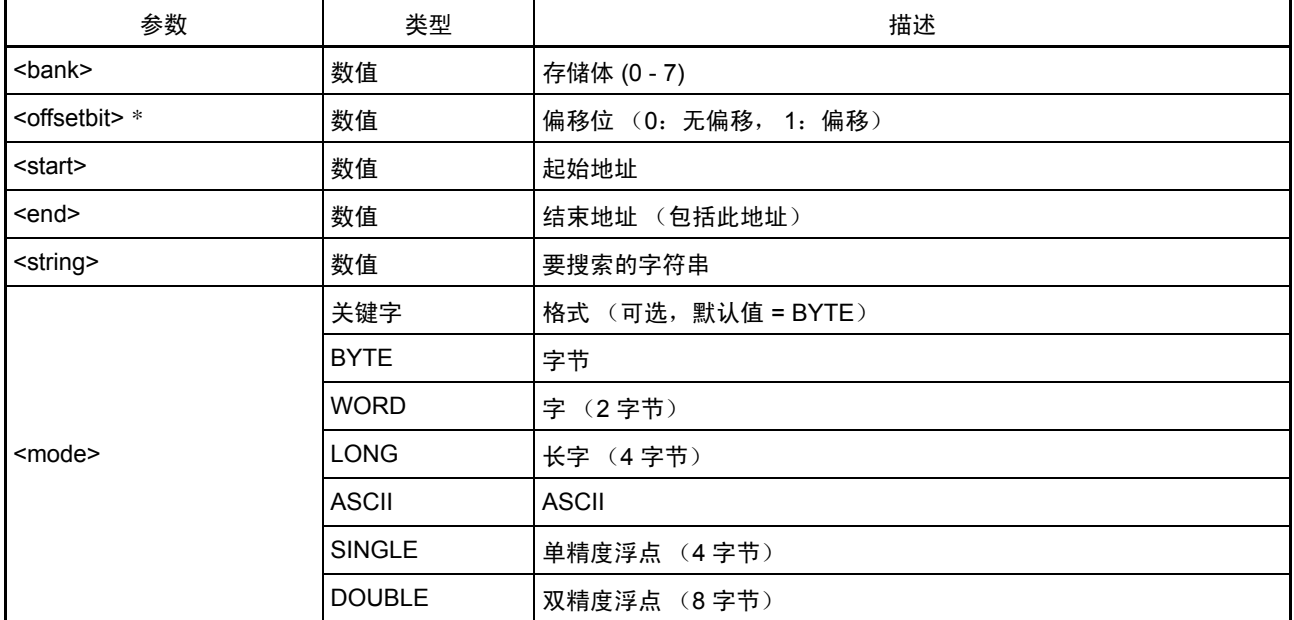

\*: 如果在 [MCU setting] (MCU 设置) 对话框中未选择 [PM13 is 1] (PM13 为 1),请将偏移位设置为"0"。

#### **Memory\_Move\_Ext**

缩写:MVE

说明:移动存储器。程序执行期间不能使用此命令。

语法: MVE <br/> <br/> <br/>offsetbit> <start> <end> <destination> [<verify>]</a> [<mode>]

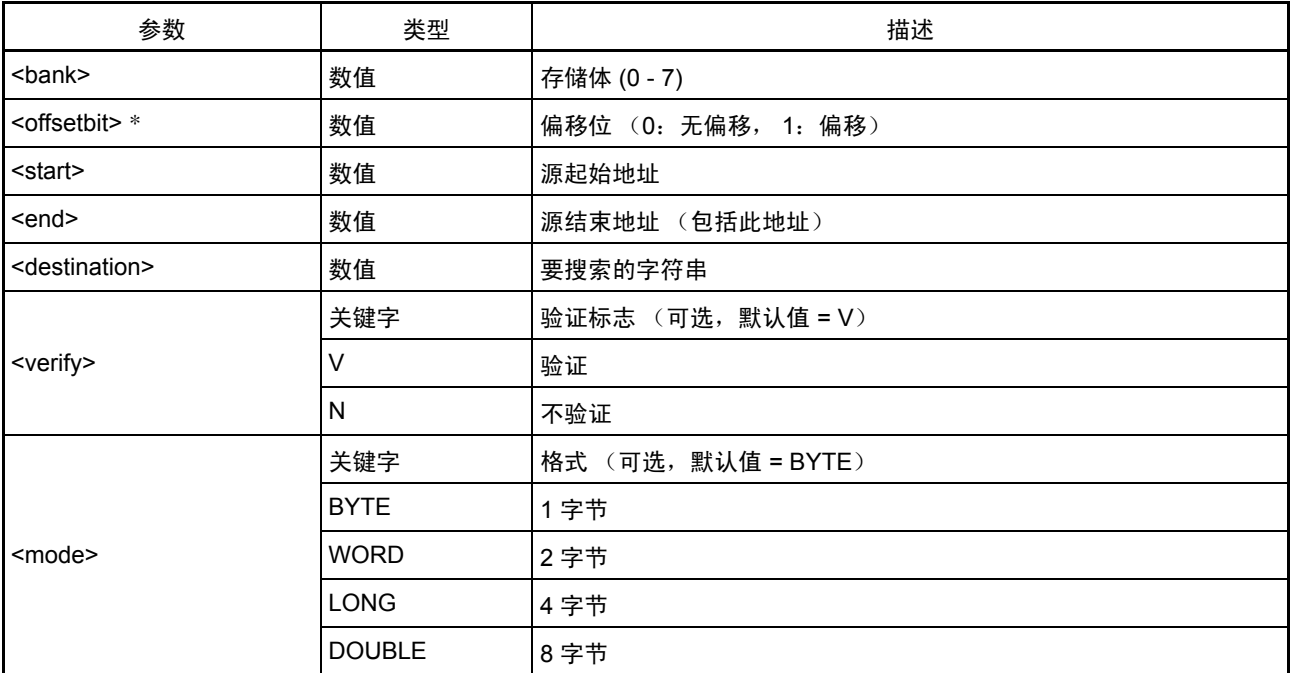

\*: 如果在 [MCU setting] (MCU 设置) 对话框中未选择 [PM13 is 1] (PM13 为 1),请将偏移位设置为"0"。

## 第 9 章 适用的工具链和第三方产品

使用 M16C/62P 和 M16C/6N 组 E8a 仿真器,可以调试使用下面表 [9.1](#page-34-0) 中列出的公司内部工具链和第三方 工具所创建的模块。

表 9.1 适用的工具链和第三方工具

<span id="page-34-0"></span>

| 工具链   | I M3T-NC30WA V.5.20 Release 01 或更高版本           |
|-------|------------------------------------------------|
| 第三方工具 | TASKING M16C C/C++/EC++ Compiler V.2.3r1 或更高版本 |
|       | IAR EWM16C V.2.12 或更高版本                        |

#### 调试以 ELF/DWARF2 格式创建的加载模块时的注意事项:

如果加载模块是使用 TASKING M16C C/C++/EC++ Compiler V3.0r1 以 ELF/DWARF2 格式创建的, 则在监 视窗口中显示基类的成员变量时,必须遵守下面介绍的注意事项。

注意事项:

如果定义了具有基类的任意类对象,则可能会出现下列问题: 第 1 种情况:不能直接从类对象引用基类的成员变量 (\*1)。 第 2 种情况: 如果 PC 值位于派生类的任意成员函数中, 则无法直接引用基类的成员变量 (\*4)。

#### 解决方案:

如果需要在监视窗口中引用基类的成员变量,则采用下面介绍的任一方法: 第 1 种情况:从类对象使用间接引用来引用基类的成员变量 (\*2) (\*3)。 第 2 种情况: 从 "this"指针使用间接引用来引用基类的成员变量 (\*5) (\*6)。

```
< 示例代码 >
```

```
/////////////////////////////////////////////////////////
*.h
    class BaseClass
    {
    public: 
        int m_iBase; 
    public: 
        BaseClass() {
            m iBase = 0;}
        void BaseFunc(void); 
    };
    class DerivedClass : public BaseClass
    {
    public: 
        int m_iDerive; 
    public: 
        DerivedClass() {
            m iDerive = 0;}
        void DerivedFunc(void); 
    };
```

```
*.cpp
       main()
       {
          class DerivedClass ClassObj; 
          ClassObj.DerivedFunc();
          return;
       }
       void BaseClass::BaseFunc(void) 
       {
          m_iBase = 0x1234;}
       void DerivedClass::DerivedFunc(void) 
       {
          BaseFunc();
          m iDerive = 0x1234;}
/////////////////////////////////////////////////////////
< 监视窗口注册示例 >
/////////////////////////////////////////////////////////
第 1 种情况: 如果 PC 值位于 main() 函数中
(1)"ClassObj.m_iBase" : 不可参考 (*1)
(2)"ClassObj.__b_BaseClass.m_iBase" :可参考 (*2)
(3)"ClassObj"
       -"__b_BaseClass"
          -"m_iBase" : 可参考 (*3)
       -"m_iDerive"
                                    -:扩展符号
第 2 种情况: 如果 PC 值位于 DerivedClass::DerivedFunc() 函数中
(1) "m_iBase" : 不可参考 (*4)
(2)"this->__b_BaseClass.m_iBase" : 可参考 (*5)
(3)"__b_BaseClass.m_iBase" :可参考 (*5)
(4) "this"
       " " " " * " "-"__b_BaseClass"
            -"m_iBase" : 可参考 (*6)
       -"m_iDerive"
(5)"__b_BaseClass"
       -"m_iBase" : 可参考 (*6)
/////////////////////////////////////////////////////////
```
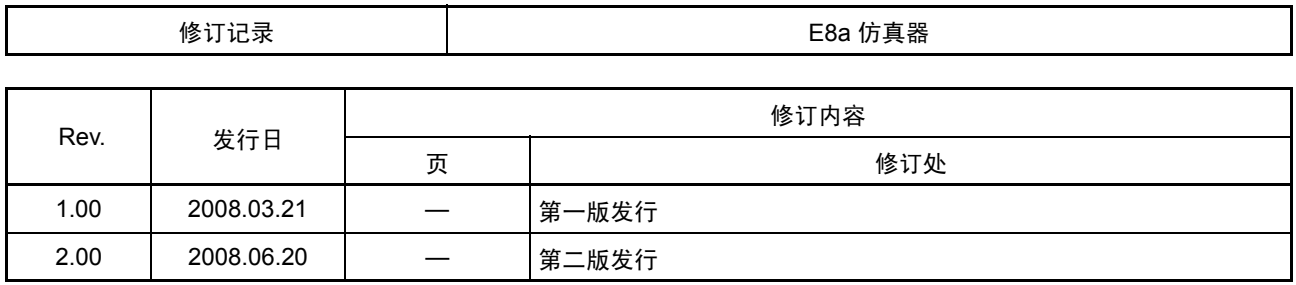

## **E8a** 仿真器 用户手册附加文档 连接 **M16C/62P**、 **M16C/6N4**、 **M16C/6N5**、 **M16C/6NK**、 **M16C/6NM**、 **M16C/6NL** 和 **M16C/6NN** 时的注意事项 Publication Date: Rev1.00, Mar. 21, 2008 Rev2.00, Jun. 20, 2008 Published by: Sales Strategic Planning Div. Renesas Technology Corp. Edited by: Customer Support Department Global Strategic Communication Div.

Renesas Solutions Corp.

©2008. Renesas Technology Corp., All rights reserved. Printed in Japan.

#### RenesasTechnology Corp. Sales Strategic Planning Div. Nippon Bldg., 2-6-2, Ohte-machi, Chiyoda-ku, Tokyo 100-0004, Japan

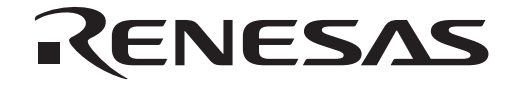

http://www.renesas.com

#### **RENESAS SALES OFFICES**

Refer to "**http://www.renesas.com/en/network**" for the latest and detailed information.

**Renesas Technology America, Inc.**<br>450 Holger Way, San Jose, CA 95134-1368, U.S.A<br>Tel: <1> (408) 382-7500, Fax: <1> (408) 382-7501

**Renesas Technology Europe Limited**<br>Dukes Meadow, Millboard Road, Bourne End, Buckinghamshire, SL8 5FH, U.K.<br>Tel: <44> (1628) 585-100, Fax: <44> (1628) 585-900

**Renesas Technology (Shanghai) Co., Ltd.**<br>Unit 204, 205, AZIACenter, No.1233 Lujiazui Ring Rd, Pudong District, Shanghai, China 200120<br>Tel: <86> (21) 5877-1818, Fax: <86> (21) 6887-7858/7898

**Renesas Technology Hong Kong Ltd.**<br>7th Floor, North Tower, World Finance Centre, Harbour City, Canton Road, Tsimshatsui, Kowloon, Hong Kong<br>Tel: <852> 2265-6688, Fax: <852> 2377-3473

**Renesas Technology Taiwan Co., Ltd.** 10th Floor, No.99, Fushing North Road, Taipei, Taiwan Tel: <886> (2) 2715-2888, Fax: <886> (2) 3518-3399

**Renesas Technology Singapore Pte. Ltd.** 1 Harbour Front Avenue, #06-10, Keppel Bay Tower, Singapore 098632 Tel: <65> 6213-0200, Fax: <65> 6278-8001

**Renesas Technology Korea Co., Ltd.**<br>Kukje Center Bldg. 18th Fl., 191, 2-ka, Hangang-ro, Yongsan-ku, Seoul 140-702, Korea<br>Tel: <82> (2) 796-3115, Fax: <82> (2) 796-2145

**Renesas Technology Malaysia Sdn. Bhd**<br>Unit 906, Block B, Menara Amcorp, Amcorp Trade Centre, No.18, Jln Persiaran Barat, 46050 Petaling Jaya, Selangor Darul Ehsan, Malaysia<br>Tel: <603> 7955-9390, Fax: <603> 7955-9510

## E8a仿真器 用户手册附加文档

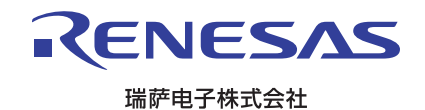